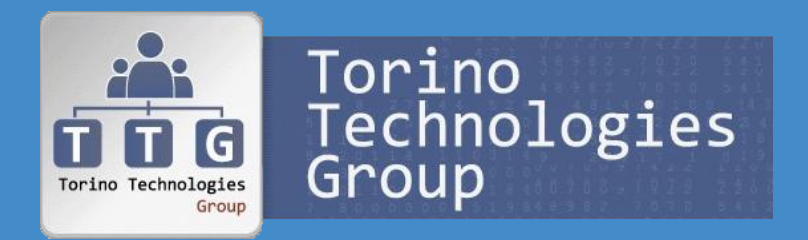

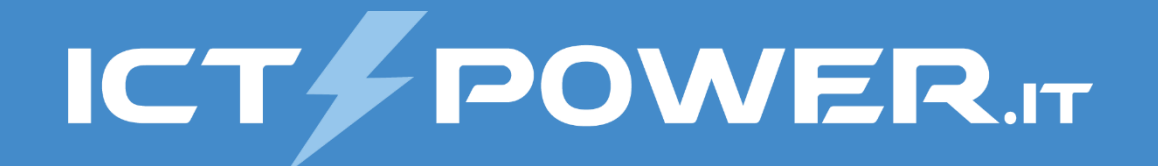

# Incontro TTG 26 settembre 2019

### Fondamenti e utilizzo del protocollo IPv6 in ambiente Windows

Ermanno Goletto

*Microsoft MVP Reconnect*

*@ermannog*

*www.devadmin.it*

#### Roberto Massa

*Microsoft MVP Reconnect @robi\_massa massarobi.wordpress.com*

## Agenda

Torino Technologies<br>Group  $\overline{\mathbf{u}}$   $\overline{\mathbf{u}}$   $\overline{\mathbf{u}}$ 

## **ICT & POWER.IT**

- Perchè preoccuparsi dell'IPv6?
- IPv6 Nozioni base
- Supporto all'IPv6 in Windows
- Gestione IPv6 tramite PowerShell
- Considerazioni sull'adozione dell'IPv6

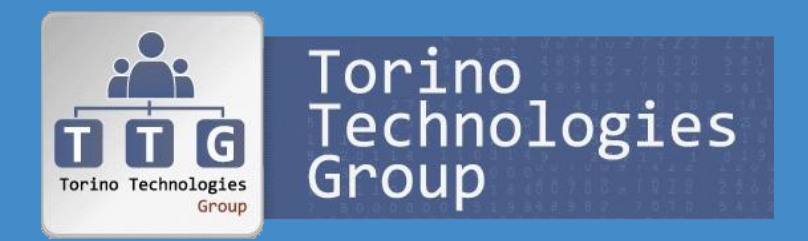

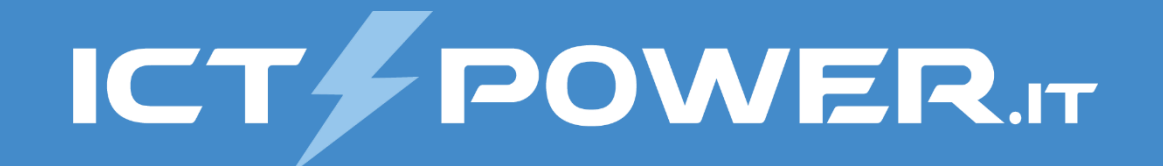

## Perchè preoccuparsi dell'IPv6?

Fondamenti e utilizzo del protocollo IPv6 in ambiente Windows

### Gestione assegnazione indirizzi IPv4

#### Saturazione indirizzi IPv4

- IPv4 usa 32 bit permettendo circa 4 miliardi di indirizzi
- L'IPv4 è stato sviluppato nel 1978 con ARPANET
- L'IPv4 è stato pubblicato con l'RFC 791 nel 1981
- Feb 2011: IANA assegna gli ultimi blocchi /8 di IP
- Apr 2011: APNIC inizia ad allocare l'ultimo blocco /8 di IP
- Sett 2012: RIPE NCC inizia ad allocare l'ultimo blocco /8 di IP
- Apr 2014: IANA inizia un politica di recupero degli indirizzi
- Giu 2014: LACNIC inizia ad allocare l'ultimo blocco /8 di IP
- Set 2015: ARIN inizia ad allocare l'ultimo blocco /8 di IP
- Apr 2017: AFRINIC inizia ad allocare l'ultimo blocco /8 di IP

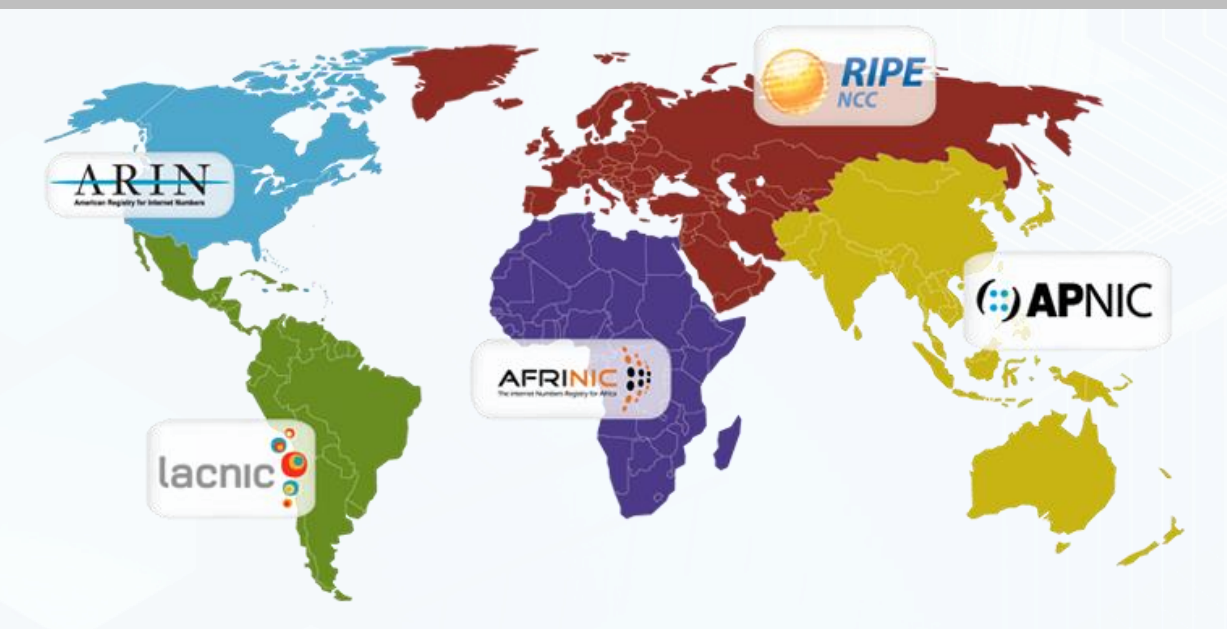

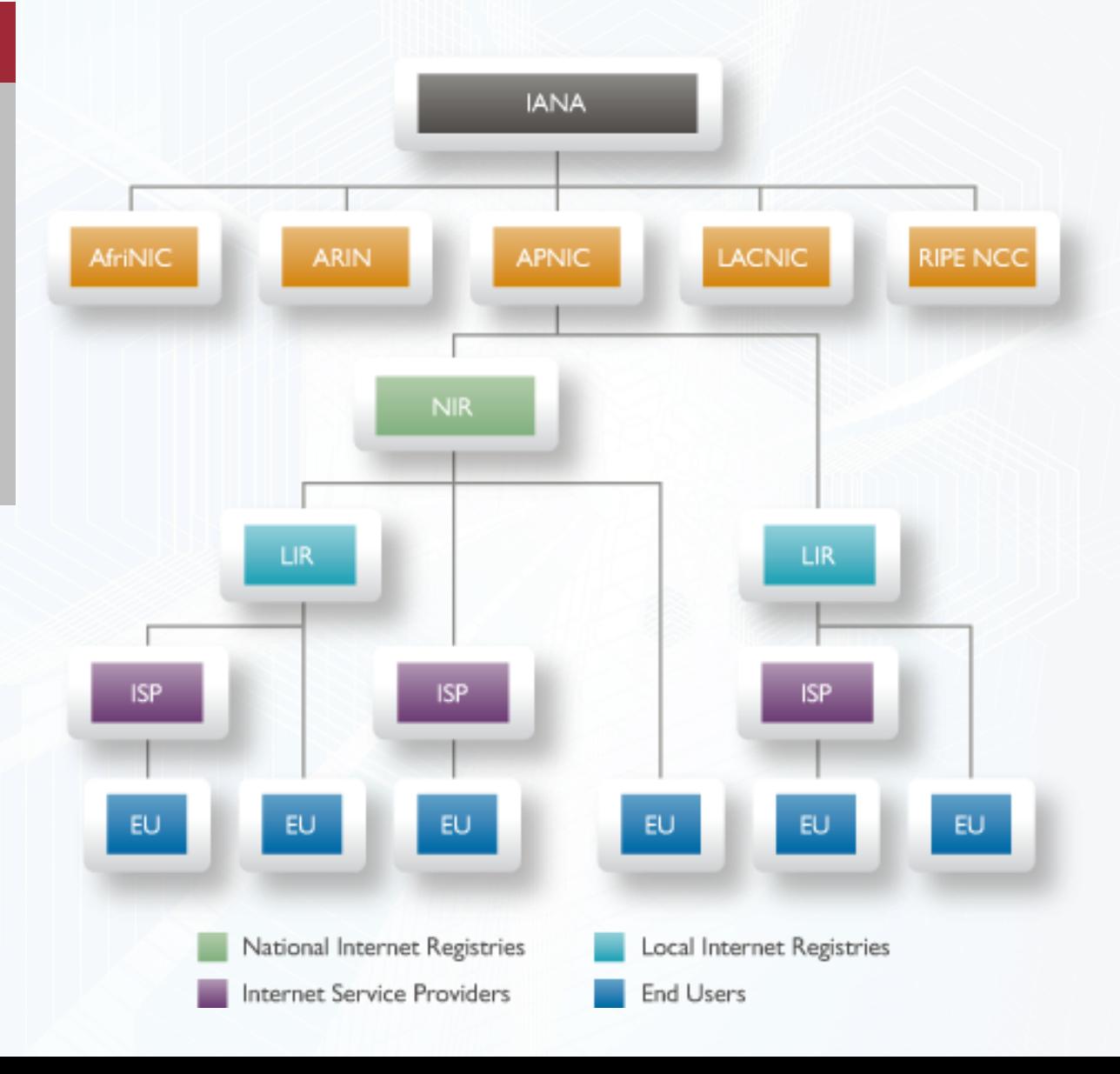

### Situazione IPv4 a settembre 2019

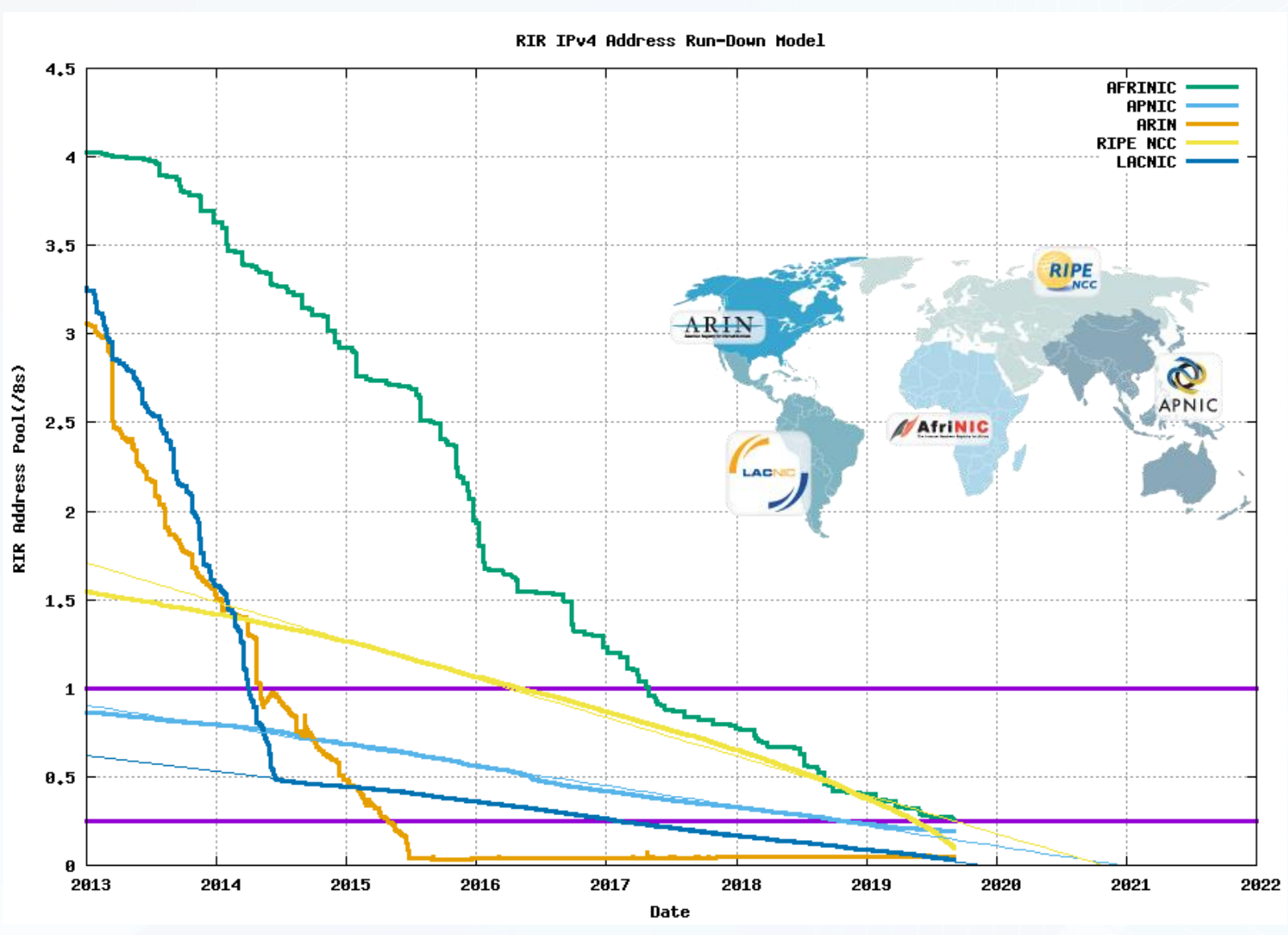

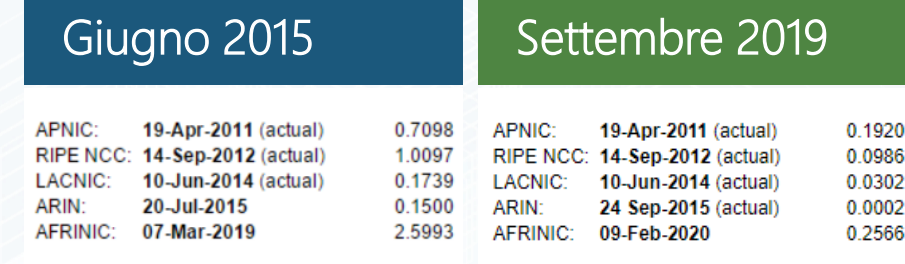

#### Previsione esaurimento indirizzi IPv4

- ARIN e LACNIC (America) e RIPE NCC (Europa) rischiano di esaurire gli IP entro il 2020
- APNIC (Asia) rischia di esaurire gli IP entro il 2021

http://www.potaroo.net/tools/ipv4/

## Diffusione IPv6

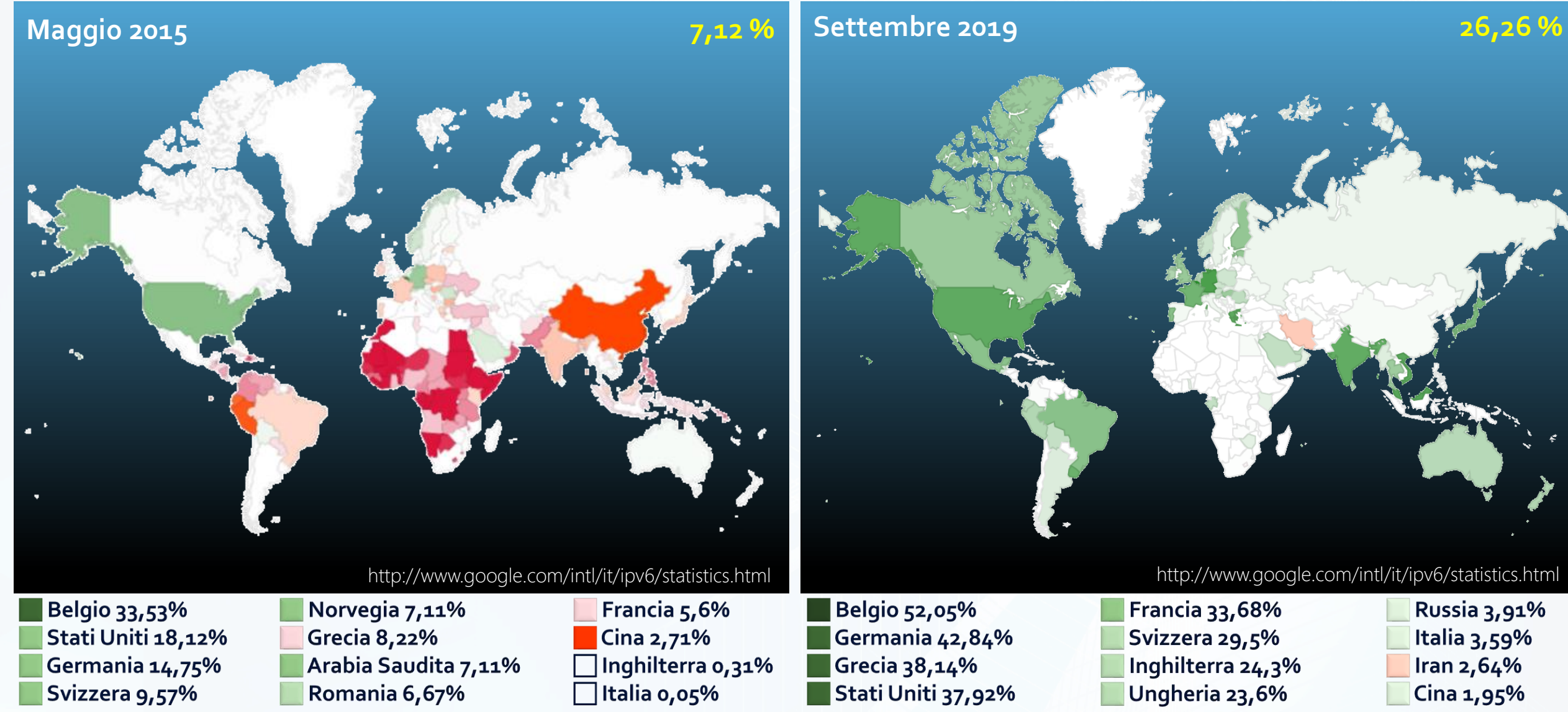

Ampia diffusione e connessioni affidabili

Buona diffusione, ma con issues(\*)

Scarsa diffusione con issues (\*)

(\*) affidabilità e/o latenza

Russia 3,91%

Italia 3,59%

Iran  $2,64%$ 

Cina  $1,95\%$ 

### Perché occorre adottare l'IPv6

#### Nonostante NAT (Network Address Translation), NAPT (Network Address and Port Translation), CIDR (Classless Inter-Domain Routing), vendita e trasferimento gestiti dai RIR gli IPv4 si stanno esaurendo

I RIR che esauriscono gli IPv4 rilascieranno a ISP e organizzazioni che richiedono IP nella loro area necessariamente allocazioni di spazio d'indirizzamento IPv6

"Our job is to ensure that Microsoft thrives in a mobile and cloud-first world"

> *Satya Nadella CEO, Microsoft*

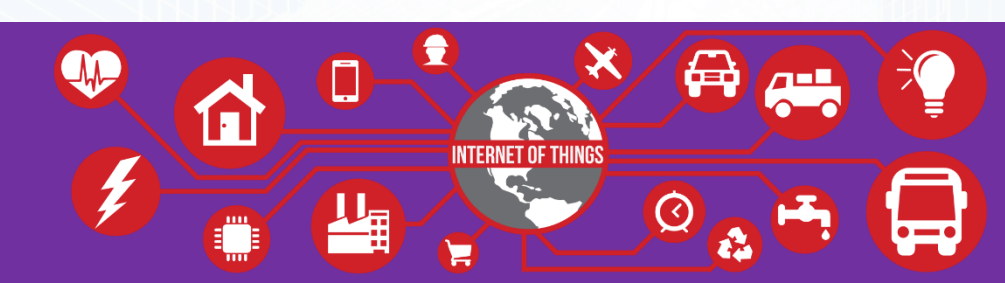

"Cloud services and mobile devices cannot scale without either IPv6 addresses or an evolved bestpractice to manage them effectively"

> *Tom Coffeen Chief IPv6 Evangelist, Infoblox*

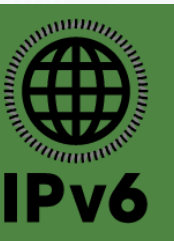

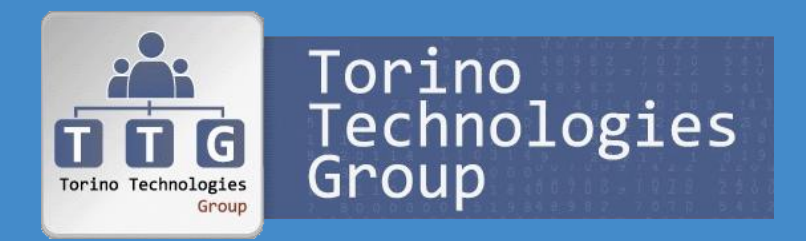

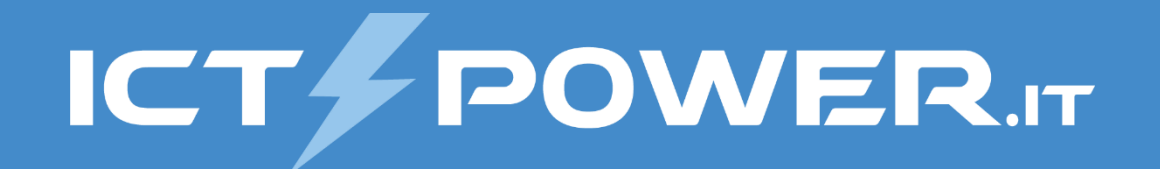

## IPV6 nozioni base

### Fondamenti e utilizzo del protocollo IPv6 in ambiente Windows

## Formato dell'indirizzo IPv6 (RFC 5952)

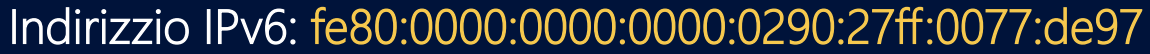

8 campi di 4 cifre esadecimali (16 bit) con lettere minuscole

Leading zero trimming: fe80:0:0:0:290:27ff:77:de97

Gli zeri iniziali sono opzionali, i campi composti da tutti zeri possono essere contratti ad un solo zero

#### Zero group compression: fe80::290:27ff:77:de97

Uno o più gruppi consecutivi di zero possono essere sostituiti da ::, tale notazione può essere utilizzata una sola volta in modo da ridurre la lunghezza dell'indirizzo il più possibile partendo da sinistra

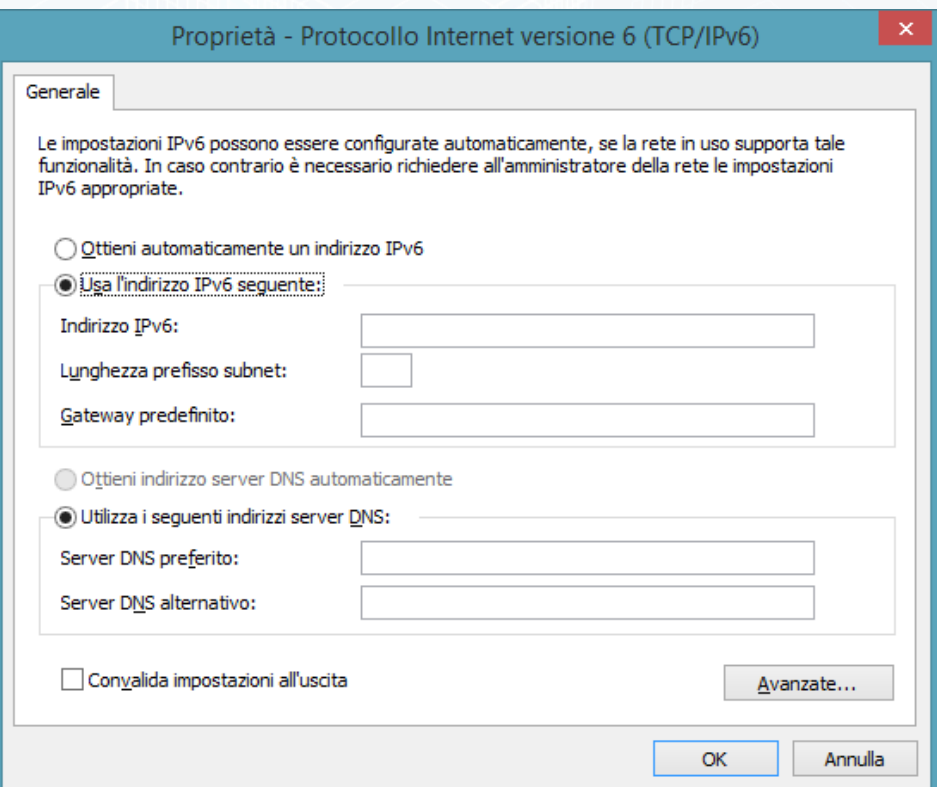

- Per specificare IPv6 in un URL occorre racchiuderlo tra parentesi graffe: http://{fe80::290:27ff:77:de97}:8888/index.html
- La rappresentazione di una rete IPv6 è basata sulla notazione prefisso/lunghezza prefisso (notazione CIDR)
	- Nel caso in cui la lunghezza del prefisso non sia un multiplo di 16 bit va completato con zeri
	- IPv6 non supporta le subnet mask, ma solo la notazione lunghezza del prefisso

### Struttura indirizzo IPv6

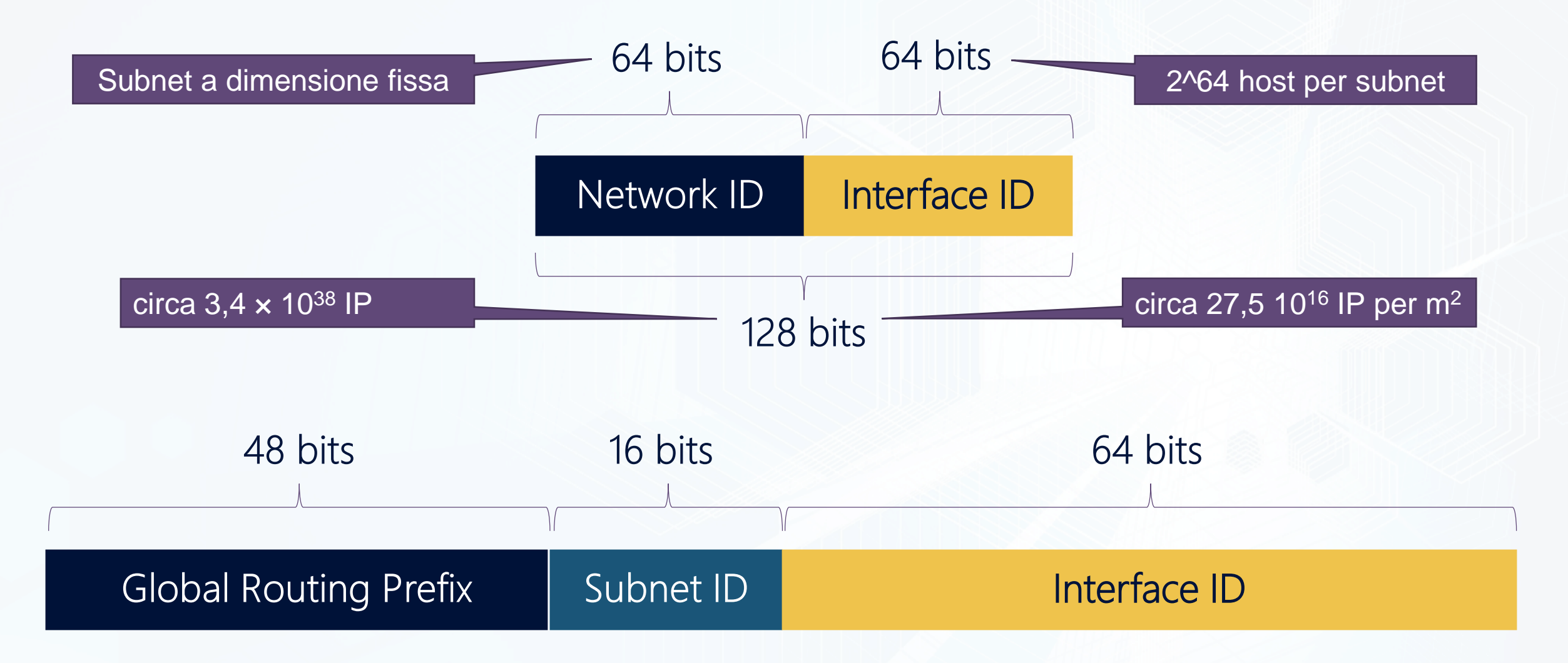

*I RIR richiedono un blocco ogni 18 mesi esaurendo il primo blocco assegnato da IANA (1/8 del totale) nel 2158*

## Tipi di indirizzo IPv6 (RFC 3513)

#### Unicast

- Identifica una singola interfaccia di rete di un host
- Un pacchetto con indirizzo IP unicast è inviato solo all'interfaccia con tale indirizzo
- Per gestire i sistemi di bilanciamento di carico l'RFC 3513 consente a più interfacce di usare lo stesso indirizzo

#### **Multicast**

- Identifica un insieme d'interfaccie di rete, tipicamente di host diversi
- Un pacchetto con indirizzo IP multicast è inviato a tutte le interfaccie con tale indirizzo
- Non supporta il broadcast

#### Anycast

- Identifica un insieme d'interfaccie di rete, tipicamente di host diversi
- Un pacchetto con indirizzo IP anycast è inviato ad una sola interfaccia con tale indirizzo, quella più vicina in termini di routing
- Global
- Link-local
- Site-local [deprecati]
- Unique Local (ULA) [sostituiscono i Site-Local]
- Speciali [Unspecified, Loopback]
- Indirizzi di compatibilità

Gli indirizzi broadcast non sono più utilizzati L'RFC 3513 non definisce un indirizzo di broadcast

Gli indirizzi anycast vengono attualmente utilizzati solo come indirizzi di destinazione e assegnati solo ai router

## Indirizzi unicast Global (RFC 3587, RFC 4291)

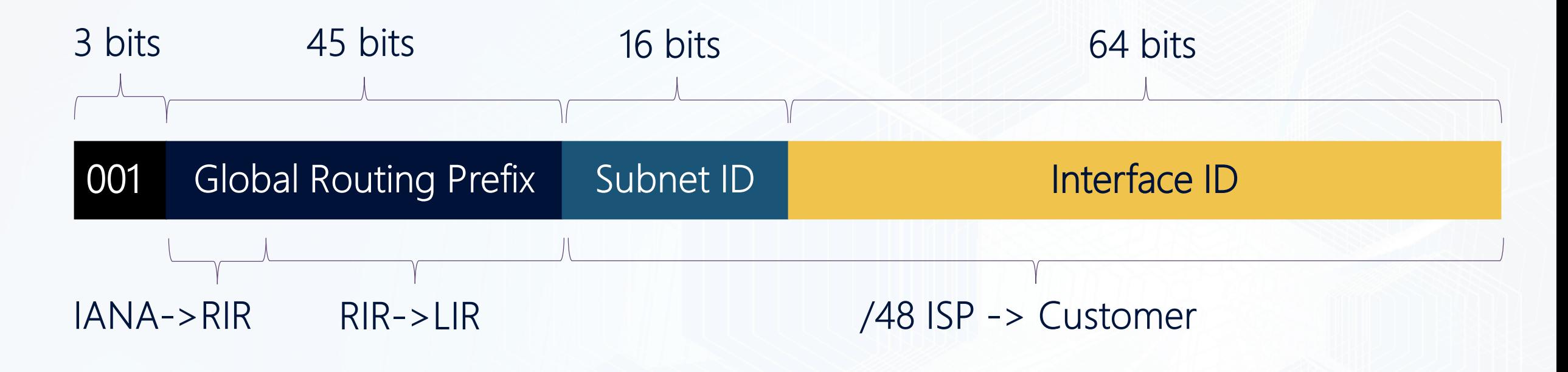

Instradabili e raggiungibili a livello globale nella rete Internet

- Prefisso 2000::/3
- Il Global Routing Prefix individua un Site di un'organizzazione
- La Subnet ID viene utilizzata all'interno del Site dell'organizzazione per creare fino a 65.536 subnet

### Indirizzi unicast Unique Local Addresses (RFC 4193)

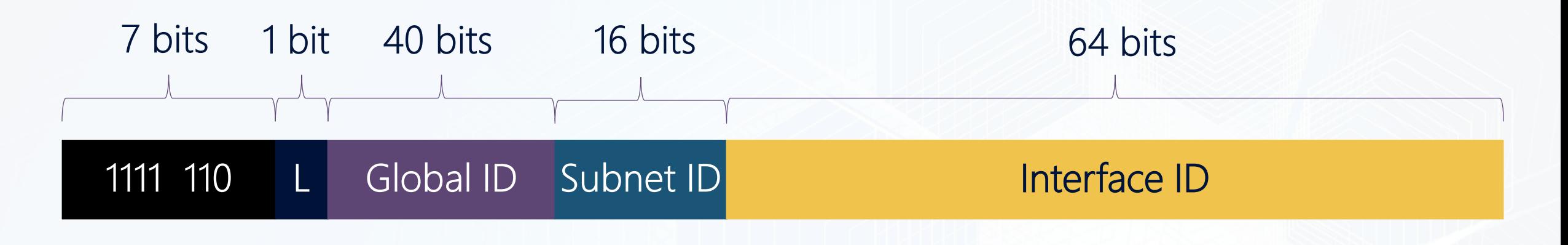

#### Instradabili e raggiungibili a livello di Site in una Intranet, non istradabili e raggiungibili a livello globale nella rete Internet

#### Prefisso fc00::/7

- L=1 indica prefisso locale (L=0 non è al momento definito) quindi gli ULA hanno prefisso fd00::/8
- Il Global ID identifica il Site di un'organizzazione impostato in modo pseudo casuale (RFC 4193 ora+EUI-64 NIC )
- La Subnet ID viene utilizzata all'interno del Site dell'organizzazione per creare fino a 65.536 subnet
- Equivalenti allo spazio private IPv4 (10.0.0.0/8, 172.16.0.0/12 e 192.168.0.0/16)
- Sostituiscono gli indirizzi unicast Site Local (RFC 3879)

### Indirizzi unicast Link Local (RFC 4862)

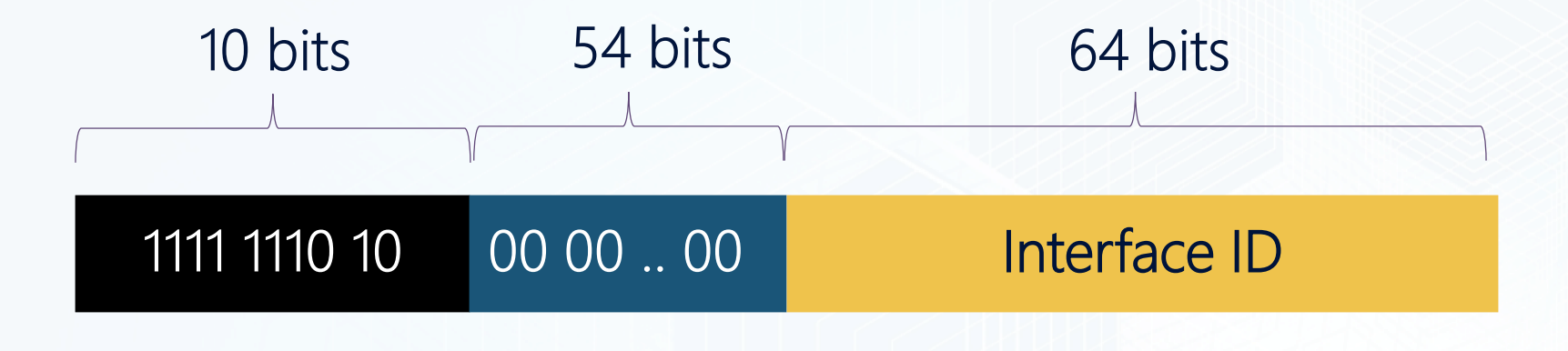

#### Utilizzati dai nodi per comunicare con nodi adiacenti sullo stesso Link e non sono instradabili

- Prefisso fe80::/64
- Equivalenti agli indirzzi IPv4 APIPA (169.254.0.0/16)
- Necessario per i processi di individuazione dei router adiacenti
- Viene sempre configurato automaticamente anche in assenza di tutti gli altri indirizzi unicast
- Interface ID generato automaticamente dal MAC Address tramite l'algoritmo EUI-64 (IEEE 64-bit Unique Identifier)
- Un router IPv6 non inoltra il traffico Link Local oltre il link stesso

### Indirizzi unicast speciali (RFC 5156)

### Indirizzo Unspecified 0:0:0:0:0:0:0:0 oppure :: oppure ::/128

**Equival all'indirizzo IPv4 0.0.0.0**

Utilizzato come indirizzo origine per pacchetti che tentano la verifica dell'univocità di un' indirizzo provvisorio (richiesta iniziale DHCP o durate il processo DAD)

### Indirizzo di Loopback 0:0:0:0:0:0:0:1 oppure ::1 oppure ::1/128

**Equivale all'indirizzo IPv4 127.0.0** 

Utilizzato per consentire ad un nodo di inviare pacchetti a se stesso, i pacchetti destinati all'indirizzo di loopback non possono essere inviati tramite un link o inoltrati da un router

## Indirizzi unicast di compatibilità

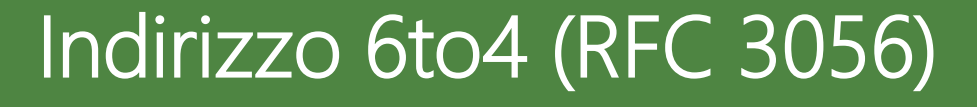

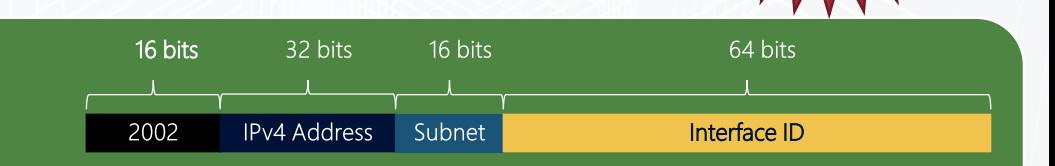

**Tunneling IPv6 over IPv4**

Permettono la comunicazione tra due nodi IPv6 su un'infrastruttura di routing IPv4 utilizzando un indirizzo IPv4 pubblico

### Indirizzo ISATAP (RCF 5214)

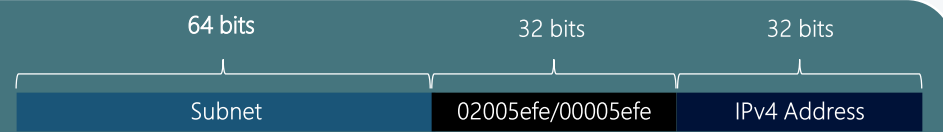

Utilizzato per la comunicazione tra due nodi che eseguono IPv4 e IPv6 su un'infrastruttura di routing IPv4

### Indirizzo Teredo (RCF 4380)

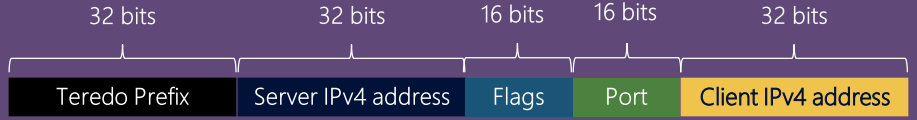

Incapsula i pacchetti IPv6 in pacchetti UDP IPv4, permettere l'utilizzo di tunnel anche in presenza di NAT IPv4

 $\omega$  $(30)$  $\left( \begin{array}{cc} 0 & 0 \\ 0 & 0 \end{array} \right)$  $\left($  $\left( \begin{array}{c} 0 & 0 \\ 0 & 0 \end{array} \right)$  $\left( 0, 0 \right)$ (age  $\sim$ 63 63 **Co**  $\ddot{\bullet}$  $\mathbf{G}$ 63 63 œ **Code Geo** l 66  $\left( \frac{1}{2} \right)$  $(30)$  $\mathbf{G}$  $\circ$  $\left($ نغن  $\left( 0 \right)$ **COU**  $\left( 0 \right)$ (act) [COO] loo: 89 **Co**  $\left(\frac{1}{2}a_0\right)$ 500  $\left( \begin{array}{c} 0 & 0 \\ 0 & 0 \end{array} \right)$  $\left( \frac{1}{2} \right)$ ab. loo! öö. lóó, 65 56C XX. 300 gó.  $\overline{\mathbf{0}}$ aan.  $000$ JOL. **JOTS** Sec. iddi.  $\left( \frac{1}{2} \right)$ (CO)  $\left( 0, 0 \right)$  $\left( 0, 0 \right)$ CO. **Coo Cop**  $\left($  $\left( 500 \right)$ (COL)  $\left( 50 \right)$ iĝo.

IP 192.168.0.2

LAN-IPV6

ICT/POWER.r

IPv6 on

IPv4 off

ISATAP-RTR

WS 2012 R2

W8-IPV6

IPV6 on

IPV4 off

## Demo

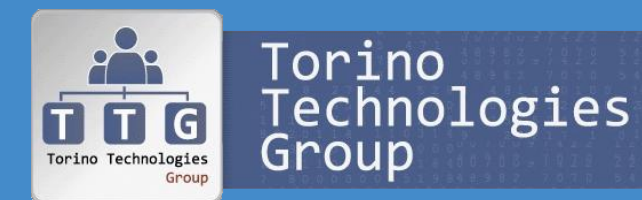

LAN-IPV4

IPv4 on (192.168.0.1/24)

 $IPv6$  of

Funzionamento ISATAP DC-IPV4

## Indirizzi multicast (RFC 3513)

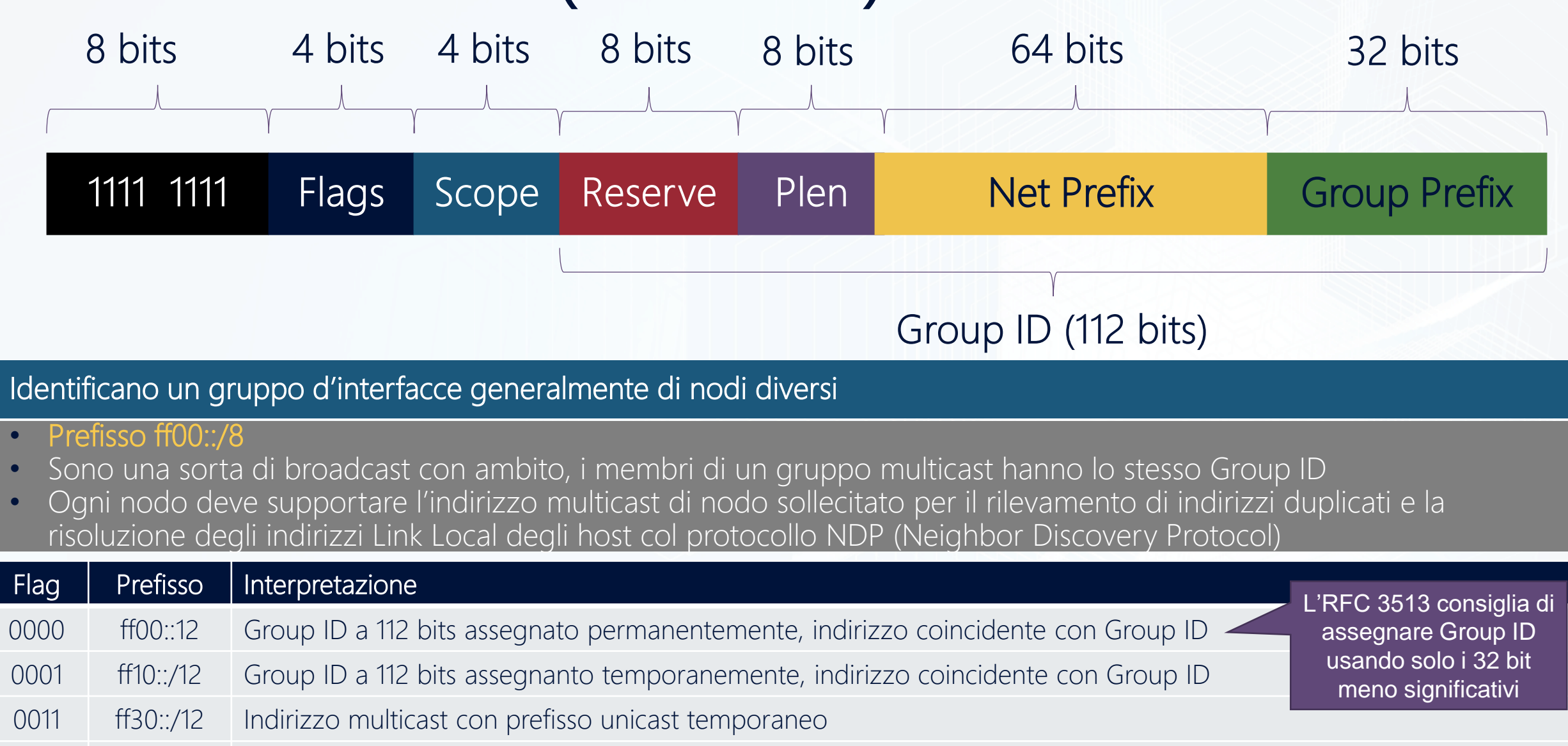

0111 ff70::12 Indirizzo multicast con ID d'interfaccia Rendezvous Point e prefisso unicast temporaneo

### Concetti e terminologia IPv4 vs IPv6

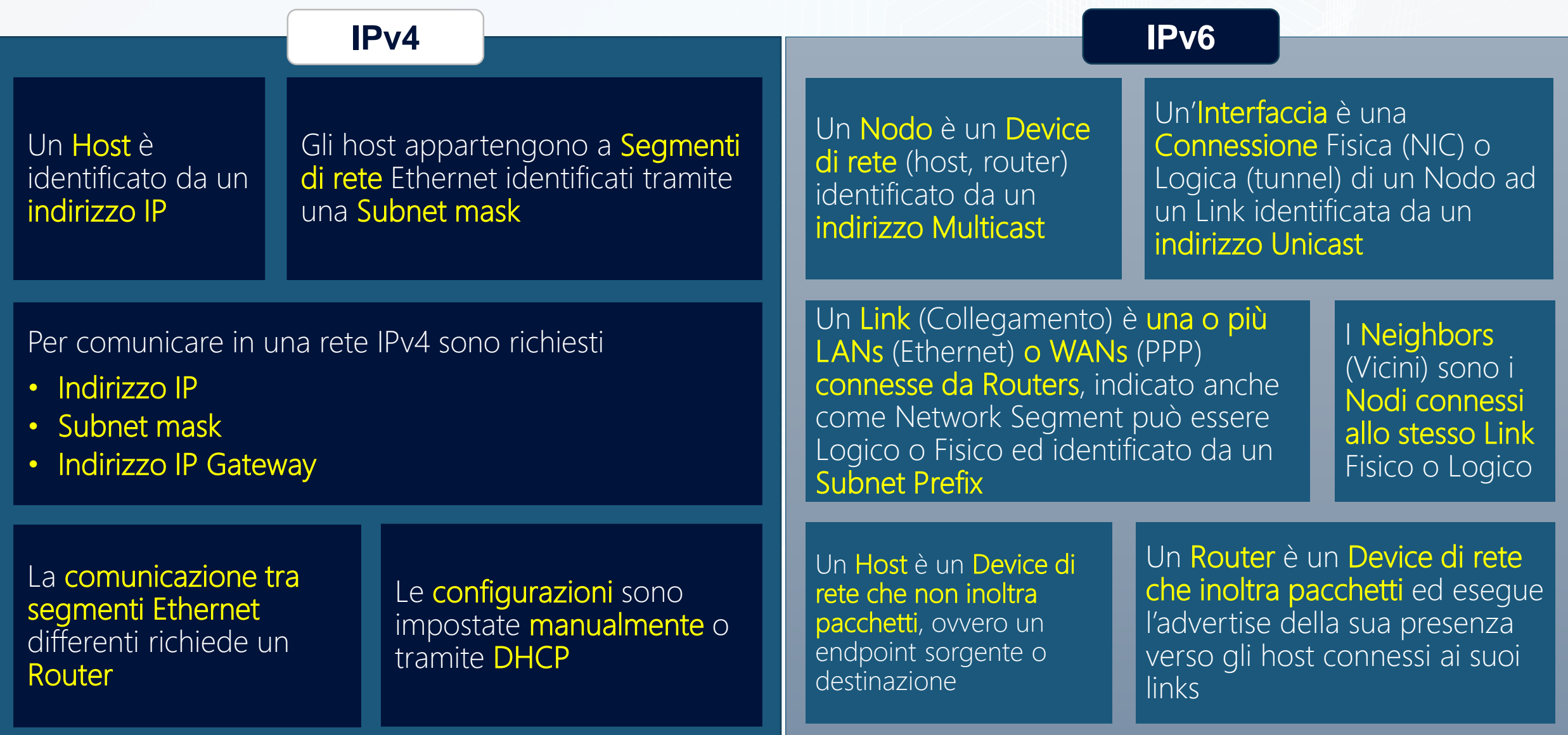

https://techcommunity.microsoft.com/t5/Core-Infrastructure-and-Security/IPv6-for-the-Windows-Administrator-More-IPv6-Subnetting-Zones/ba-p/256281

### Indirizzamento IPv4 vs IPv6

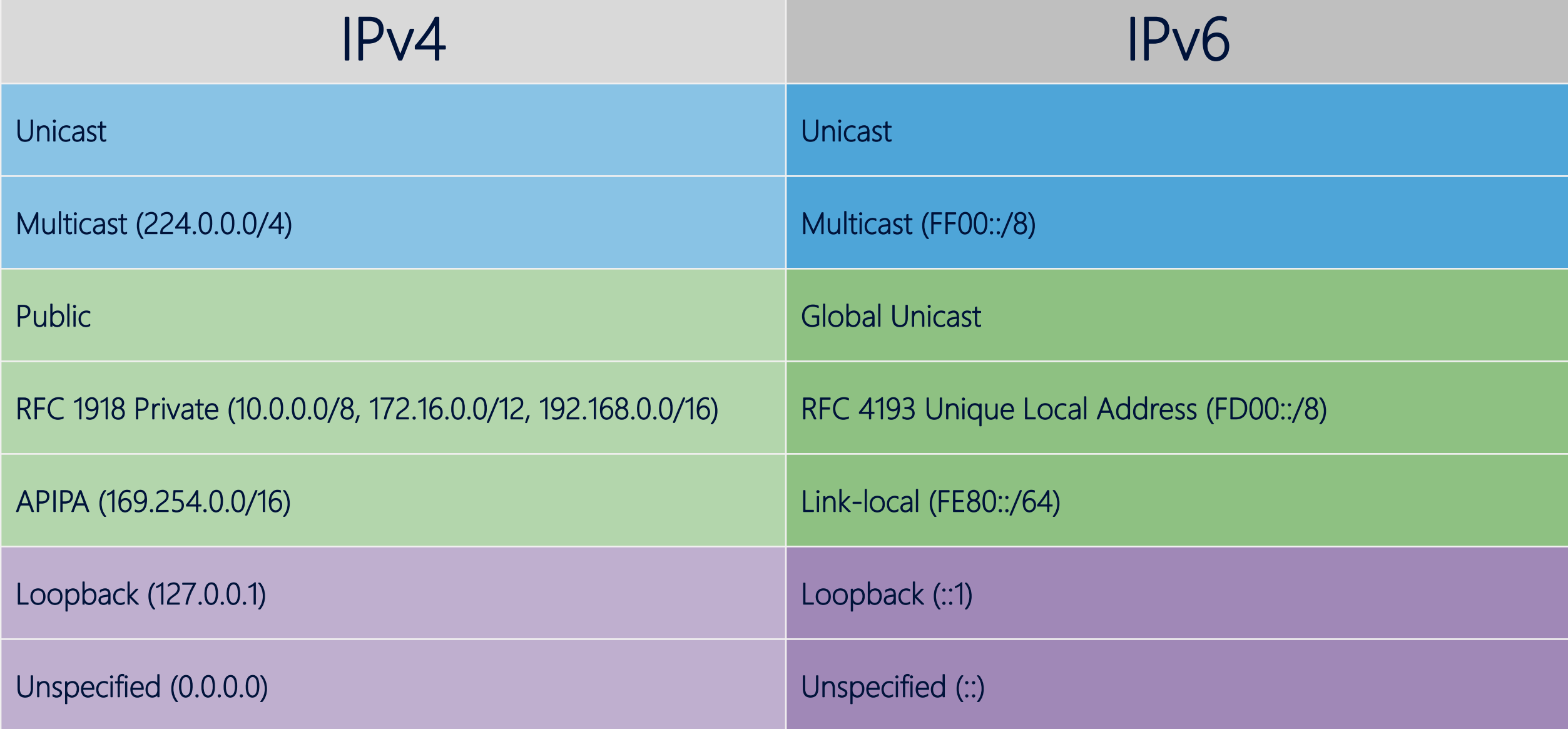

## Tecnologie di Traslation

#### NAT64 (RFC 6164)

- Consente a host IPv6 di avviare connessioni IPv4, ma non il contrario
- Utilizza tecnologie NAPT (Network Address and Port Translation) per mappare un indirizzo IPv4 a più indirizzi IPv6 differenziando la porta TCP/UDP di origine

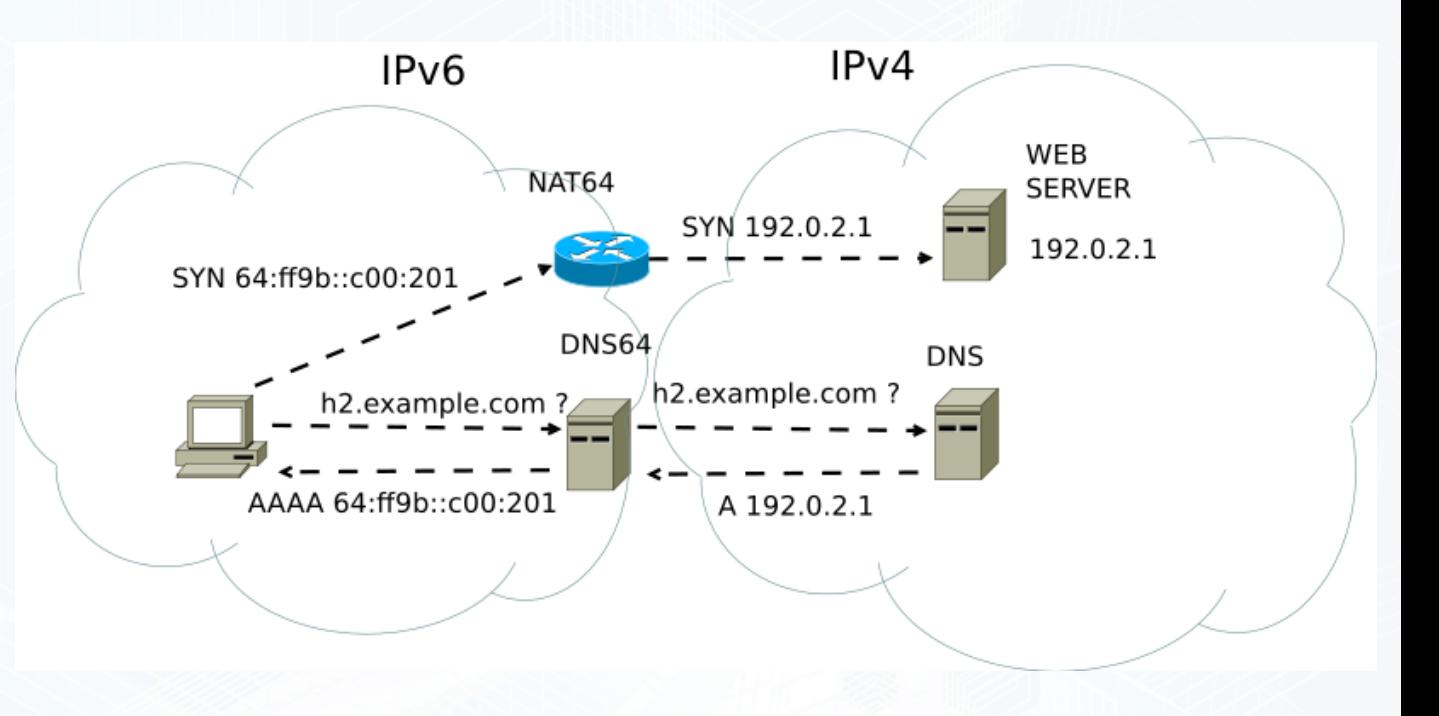

#### DNS64 (RFC 6147)

- Server DNS ricorsivo che elabora query di record AAAA e fornisce risposte per indirizzi IPv6
- Nel caso non sia possibile fornire indirizzi IPv6 esegue query per record A e fornisce l'indirizzo IPv4 convertito in IPv6 tramite NAT64

## ICMPv6 (RFC 2463)

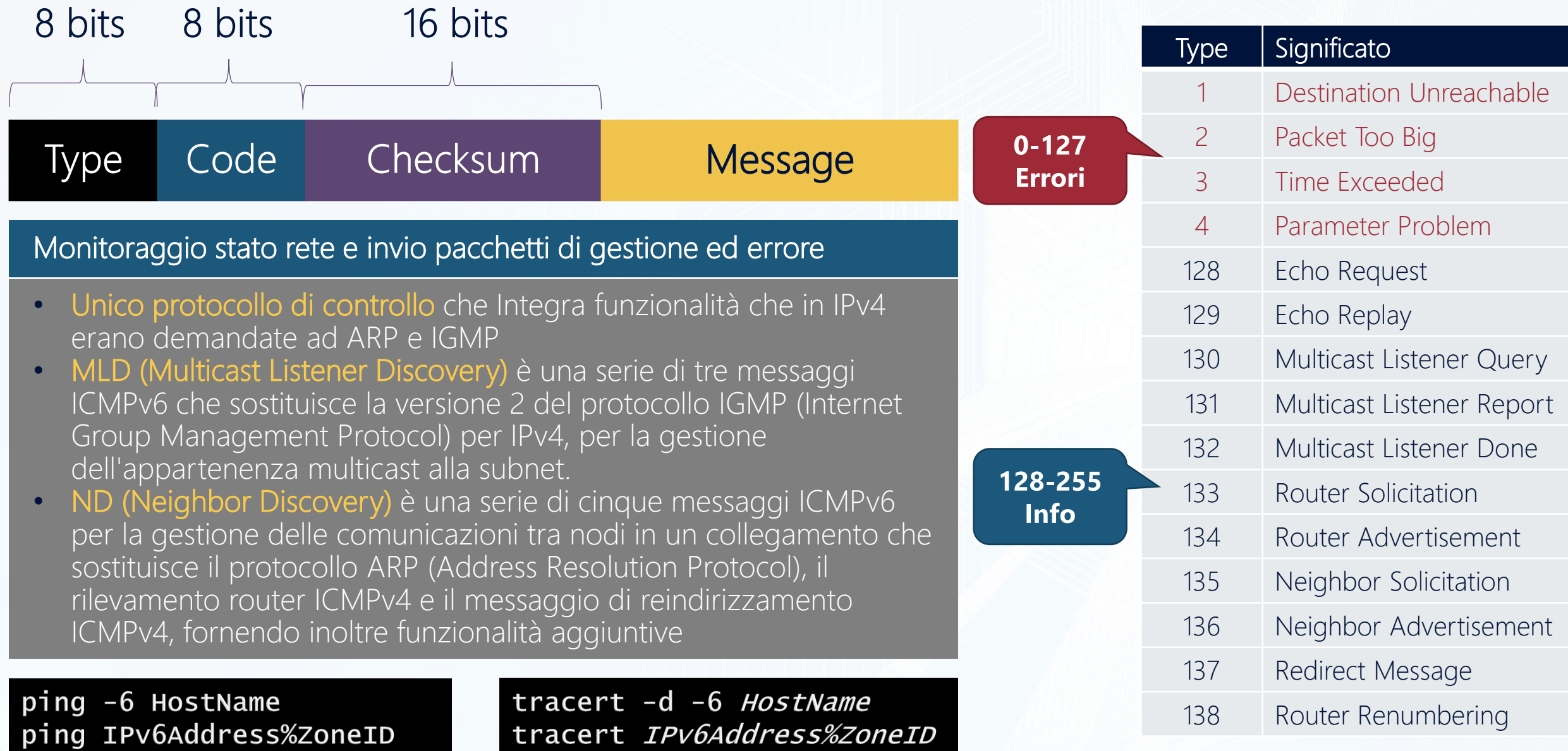

## Importanza dell'MTU nell'IPv6

Impostazione MTU a 1400  $MTU = 1400$  $MTU = 1500$  $MTU = 1500$  $MTU = 1400$ 

In IPv6 la frammentazione può essere eseguita solo alla sorgente, ovvero i router IPv6 non frammentano i pacchetti che ritrasmettono (anche se possono frammentare i pacchetti che generano loro stessi), mentre i router IPv4 si

**Occorre permettere il traffico ICMPv6 nella rete**

Viene utilizzato il path MTU discovery che permette di determinare il path MTU fra due stazioni (RFC 1981)

Quando il pacchetto è maggiore dell'MTU viene eseguito il drop del pacchetto e inoltrato un ICMPv6 Packet Too Big (Type 2)

## Funzionamento Happy Eyeballs (RFC 6556)

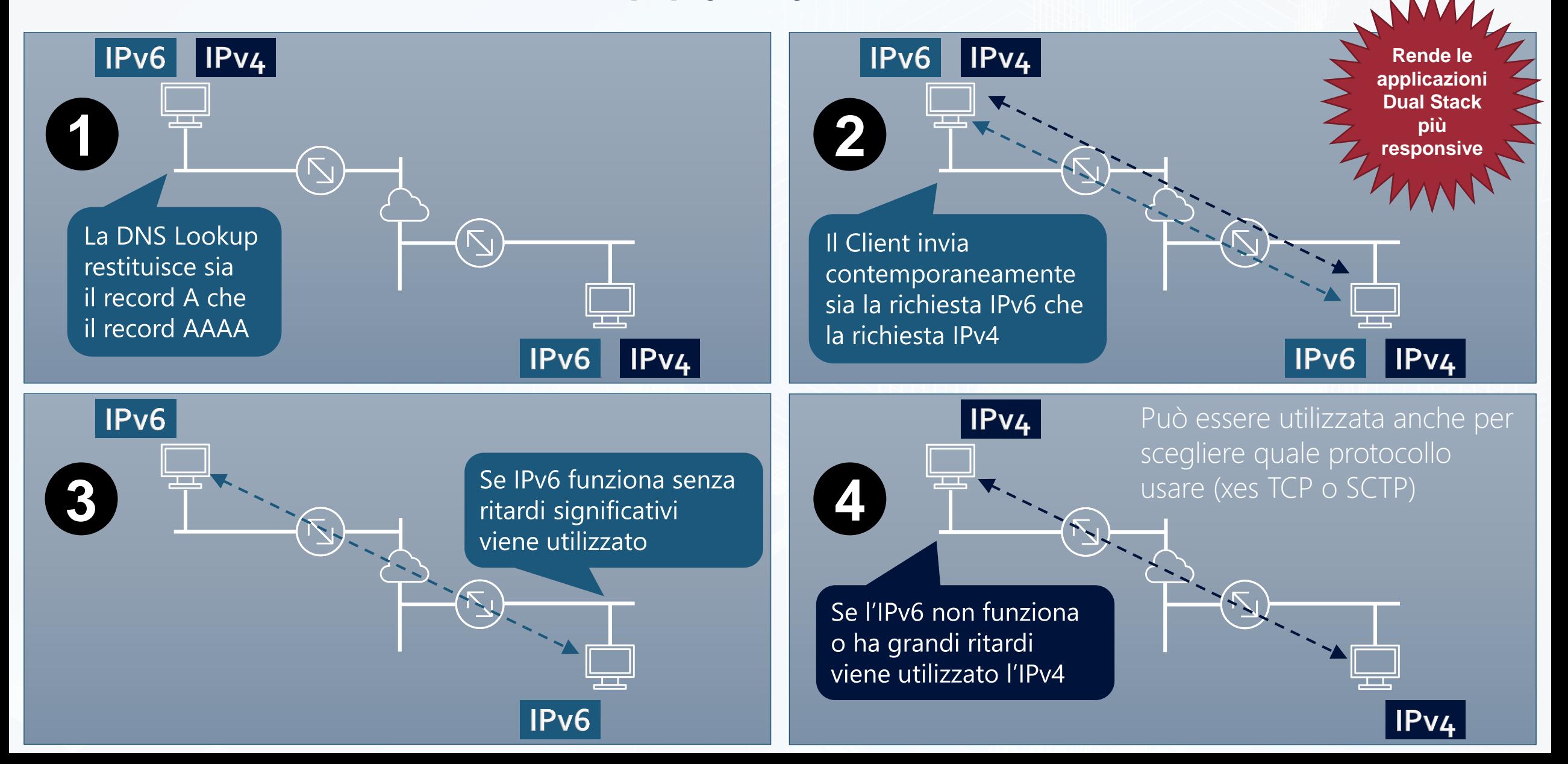

## Ricerca dei router

Tutti i Router devono appartenere a gruppo multicast All Router (FF02::2)

I Client inviano una query Router Solicitation (RS)

### I Router inviano un Router Advertisement (RA) message

- Periodicamente
- In risposta ad una RS query

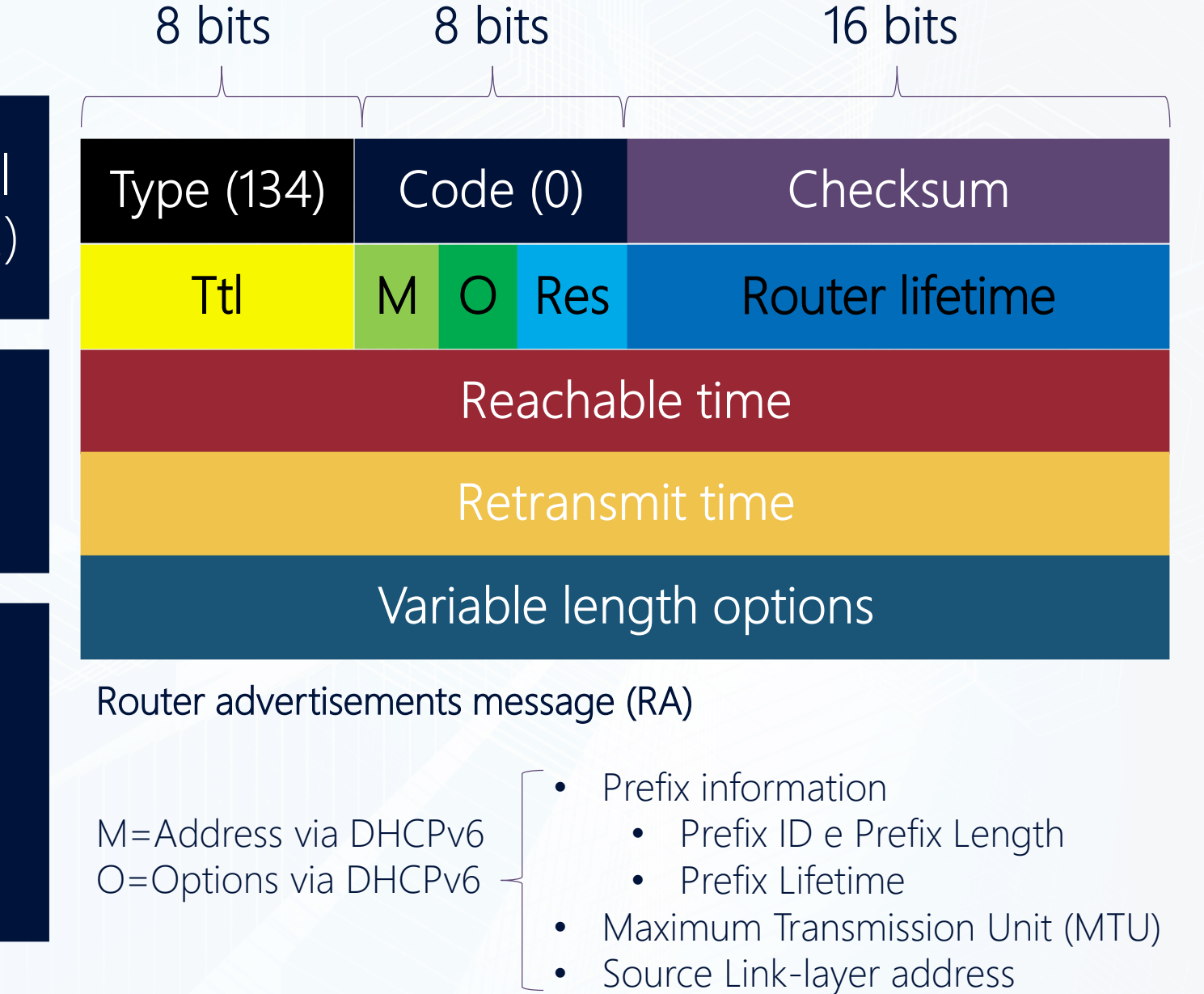

. . . . . . . . . . . . . . . . . . . . . . . . . . . . . . . . . . . . . . . . . . . . . . . . .  $\bullet$   $\bullet$  $(500)$ **LOC** . . . . . . . . . . . .  $\begin{pmatrix} 0 & 0 \\ 0 & 0 \end{pmatrix}$ **Leo GST** 629 **63 63 63 63** 63 63 63 63  $\bullet$  $600$   $600$  $\overline{a}$  $\left( 500 \right)$  $(\alpha)$  $\begin{pmatrix} 0 & 0 \\ 0 & 0 \end{pmatrix}$  $(\infty)$  $| \cdot \cdot \cdot |$  $\left( 0.01\right)$ 300 **Co CONCORDER CO** 63 **Geo** 63 63  $\bullet$ . . . . . . . . . . . . . **GST** 

ICT/POWER.IT

## Demo

Router Advertising

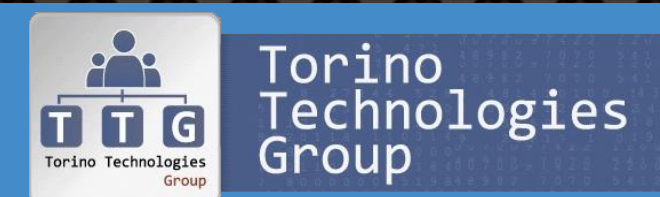

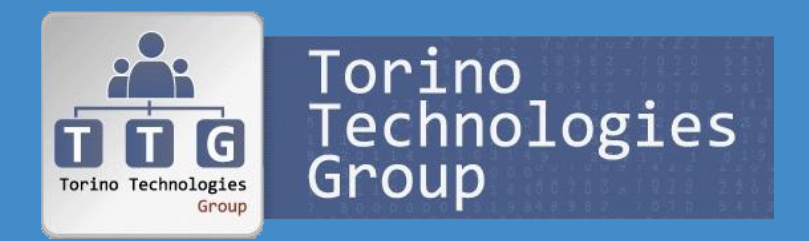

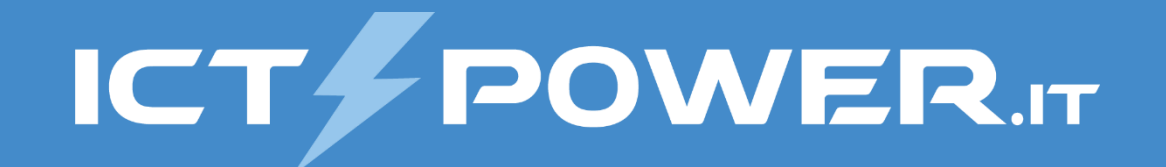

## Supporto all'IPv6 in Windows

### Fondamenti e utilizzo del protocollo IPv6 in ambiente Windows

## Evoluzione dello stack IPv6 negli OS Microsoft

### Dual Stack (XP/WS 2003)

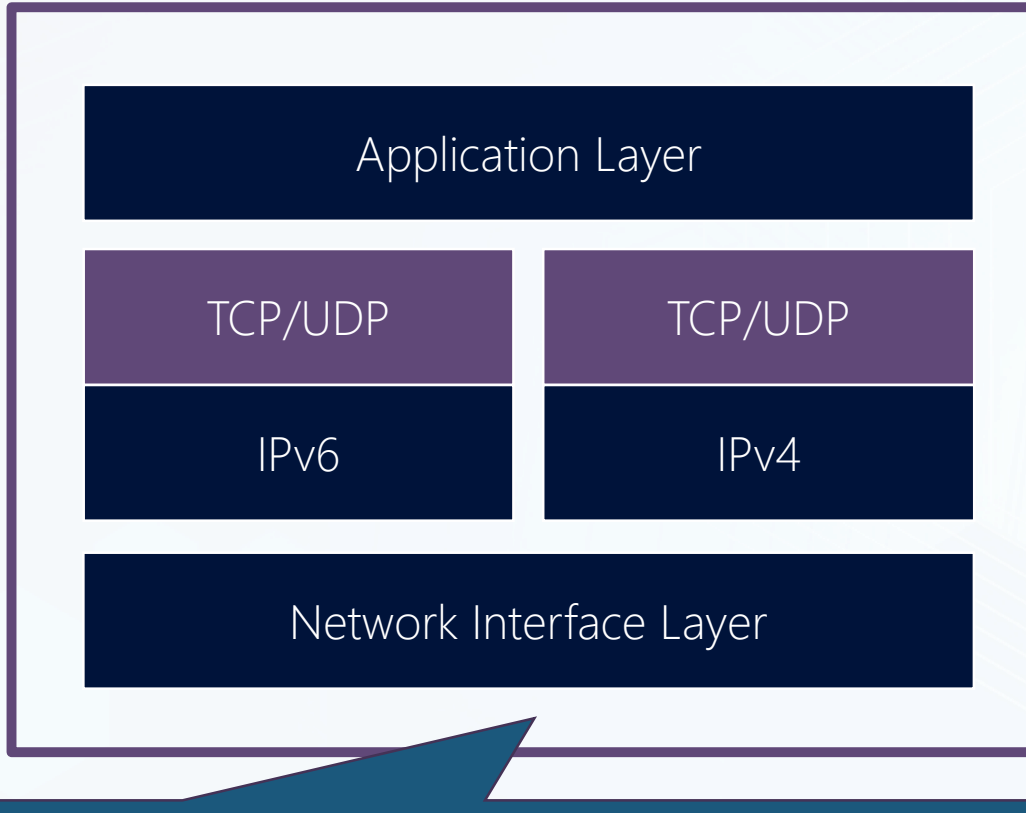

- 1998 1° Stack per NT 4.0, W98/95 non supportato in produzione
- 2000 Technical Preview per WS2000 non supportato in produzione
- 2003 Add-on per XP SP1 (KB817778), WS2003 integra IPv6
- 2004 XP SP2 integra IPv6

### Dual IP Layer (Vista/WS 2008)

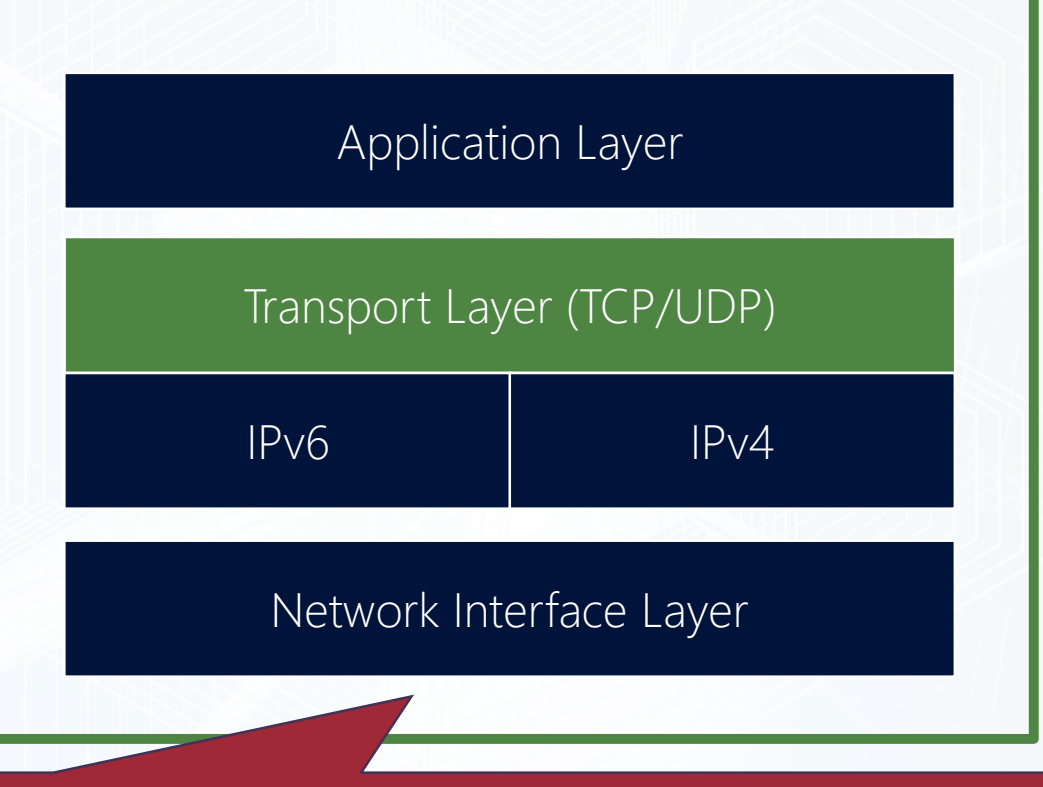

- Non è possibile rimuovere l'IPv6 dallo stack di rete (tcpip.sys)
- La KB929852 indica come limitare alcune funzionalità, ma per disabilitare completamente l'IPv6 occorre rimuovere il TCP/IP
- E' sempre possibile eseguire il ping verso il localhost (::1) in quanto l'OS deve poter eseguire chiamate a determinate funzionalità indipendentemente che l'host sia connesso o meno ad una rete

## Versioni OS e supporto a IPv6

#### Windows 2000 or Windows 98

#### IPv6 non supportato

#### Windows XP e Windows Server 2003

Supporto limitato all'IPv6, non raccomandati per il deploy

#### Windows Vista e Windows Server 2008

- Dual IP layer architecture
- Installato e abilitato by default (IPv6 prioritario rispetto IPv4)
- Configurazione tramite Graphical user interface (GUI)
- Full support per IPsec
- Supporto a Multicast Listener Discovery version 2 (MLDv2)
- Supporto a Link-local Multicast Name Resolution (LLMNR)
- Literal IPv6 addresses in Uniform Resource Locators (URLs)
- Supporto a ipv6-literal.net names
- IPv6 over the Point-to-Point Protocol (PPP)
- Supporto a Dynamic Host Configuration per IPv6 (DHCPv6)
- Random interface IDs

#### Windows 7 e Windows Server 2008 R2

- HomeGroup
- DirectAccess
- IP-HTTPS
- Group Policy settings per transition technologies

#### Windows 8 e Windows Server 2012

- Miglioramenti alla connettività Internet
- NAT64/DNS64
- Windows PowerShell
- Supporto a Happy Eyeballs (RFC 6556)

#### Windows 8.1 e Windows Server 2012 R2

• Group Policy settings per encompasses printers, item-level targeting e VPN networks

#### Windows 10 e Windows Server 2019

- Supporto a RDNSS (RFC 8106, RFC 6106)
- ISATAP e 6to4 disabilitati per default

## Funzionalità non supportate

### Mobile IPv6

Mantenimento della connessione di un nodo IPv6 con altri nodi anche se cambia la sua posizione in Internet e/o il suo indirizzo

Al momento è poco diffuso

### RFC 6106

**Supportato in W10 1703** 

L'IPv6 Router Advertisement Options for DNS Configuration fornisce l'IP del server DNS tramite il router locale attraverso un Router Advertisement (RA) message

Se è necessario avere informazioni DNS è probabile che si utilizzi un DHCP

### DS-Lite

Transition technology che permette di utilizzare reti IPv6 per pubblicare servizi IPv4 incapsulando il traffico IPv4 in un tunnel IPv6

Tecnologia per i service providers, non avrebbe senso implementarla nell'OS

#### 6in4

Transition technology precedente a 6to4 con le stesse funzionalità, ma con configurazione manuale e statica

Poco diffusa e sostituita da 6to4, non ha senso implementarla se si supporta 6to4 6rd

Transition technology che permette di utilizzare reti IPv4 per pubblicare servizi IPv6 incapsulando il traffico IPv6 in un tunnel IPv4

Tecnologia per i service providers, non avrebbe senso implementarla nell'OS

### **SEND**

Secure Neighbor Discovery (RFC 3971) permette la validazione del processo di neighbor discovery

Al momento non supportato perché è una soluzione IPv6 only, mentre nel prossimo futuro si utilizzerà Dual-Stack

### Gestione connessioni in Vista/WS2008 e successivi

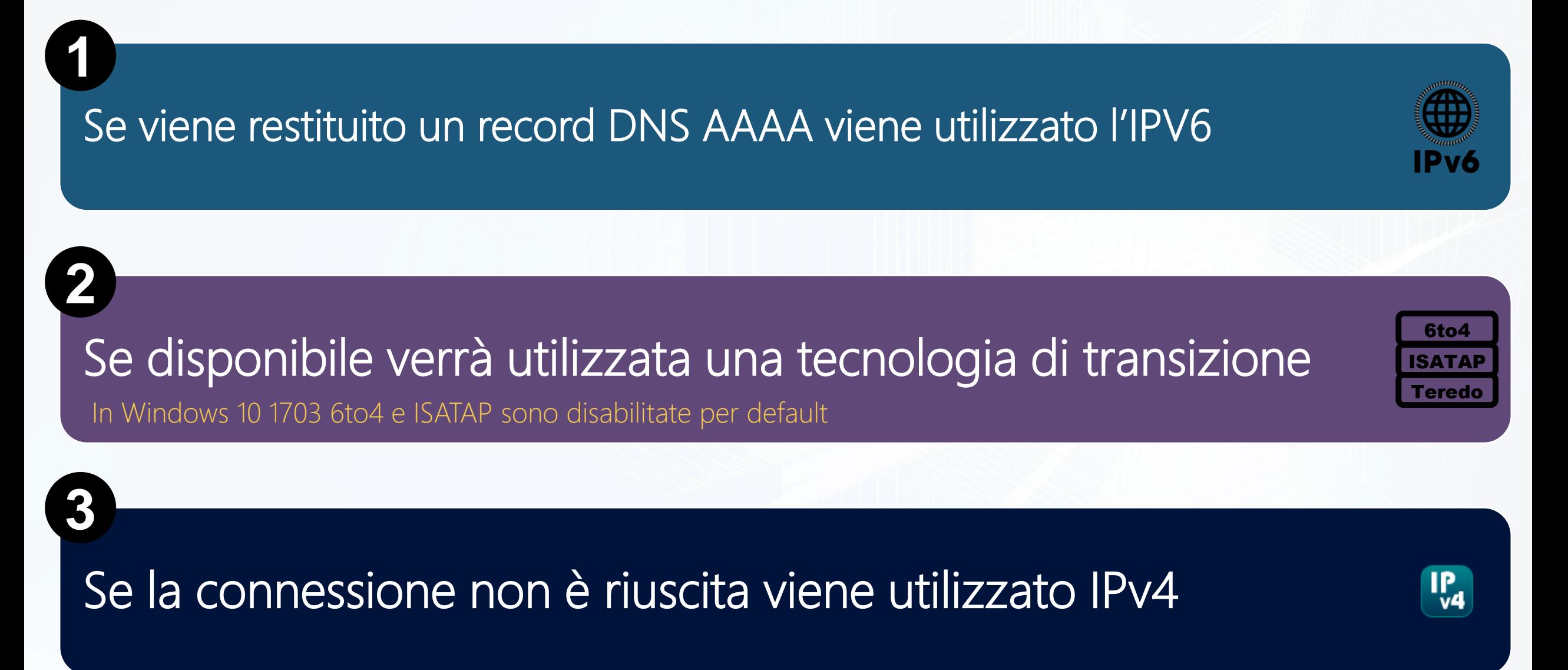

### IPv6 Best Practices

#### Non disabilitare l'IPv6

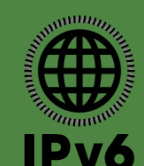

In Vista / WS2008 e succ. alcune componenti potrebbero non funzionare (Remote Assistance, HomeGroup, DirectAccess, Windows Mail, Clustering, AD Replica, autenticazione). Il PSS può richiedere la riabilitazione, l'IPv6 disabilitato non è una configurazione supportata. Avvio OS ritardato di 5 sec (KB929852).

#### Se non utilizzate disabilitare 6to4, ISATAP e Teredo su server e client

6to4 ISATAP Teredo

Le tecnologie di tunneling transition possono essere causa di comportamenti inaspettati o rallentamenti (in particolare con Lync, SMTP, Exchange, IIS, SharePoint, SQL Server). DirectAccess utilizza una tecnologia di tunneling transition.

### Aggiornare device di rete e firewall se non supportano IPv6 e non duplicare

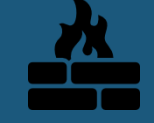

IPv6 fa un largo utilizzo dell ICMPv6 (ad esempio per stabilire la MTU) e non ha un equivalente di NAT e PAT. TMG non supporta IPv6 nativo.

#### Utilizzare l'integrazione di AD nel DNS e gestire tramite GPO le configurazioni IPv6

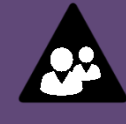

le firewall rule IPv4 su IPv6 et alte disponibilità il DNS deve essere dual-stacked e avere una appropriate policy ICMPv6 per non avere problemi con MTU di grandi dimensioni o path MTU discovery (PMTUD). Creare una correlazione tra Subnet IPv4 e Prefix IPv6 per gestire correttamente Replica e Autenticazione

### Comandi Windows con supporto a IPv6

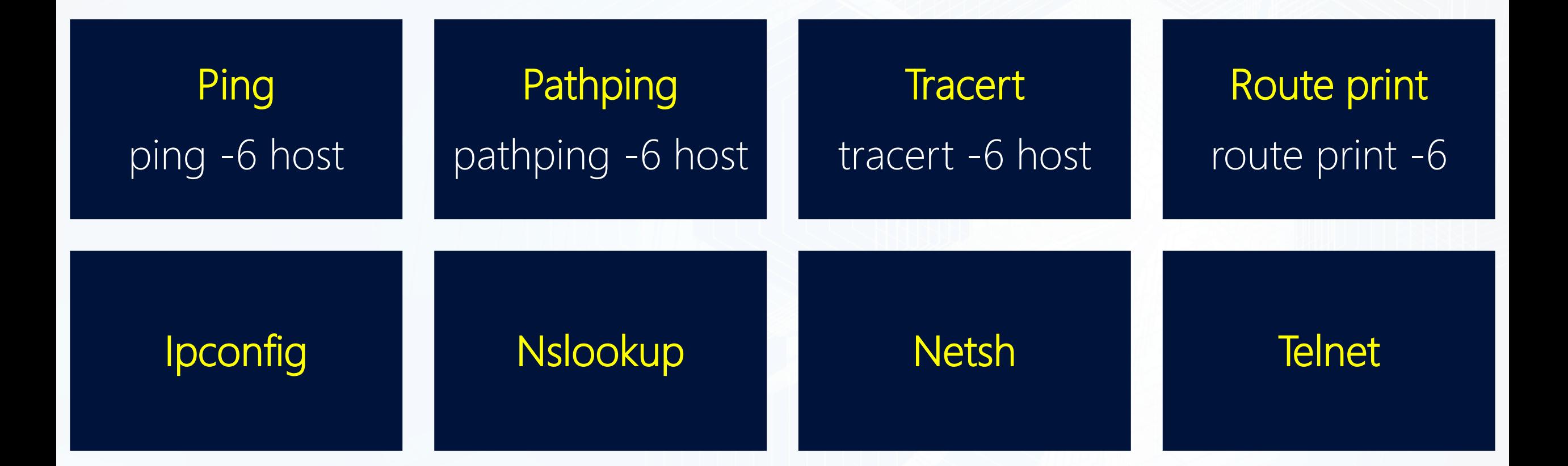

### Disabilitazione tunneling transition technologies

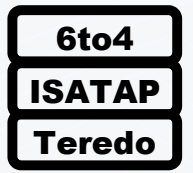

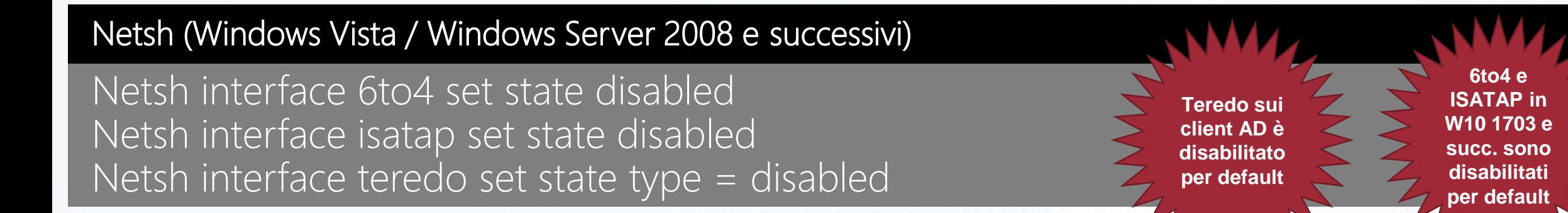

#### **Registry**

HKLM\SYSTEM\CurrentControlSet\Services\tcpip6\Parameters\DisabledComponents Impostare la registry key a 0x2 (DWORD) per disabilitare 6to4 Impostare la registry key a 0x4 (DWORD) per disabilitare ISATAP Impostare la registry key a 0x8 (DWORD) per disabilitare Teredo Riavviare il computer

#### Group Policy (Windows 7 / Windows Server 2008 R2 e successivi)

Computer Configuration Policies| Administrative Templates | Network | TCP/IP Settings | IPv6 Transition Technologies to Disabled | 6to4 State / ISATAP State / Teredo State

http://social.technet.microsoft.com/wiki/contents/articles/5927.how-to-disable-ipv6-through-group-policy.aspx

### Assegnazione automatica indirizzi IPv6 (RFC 2462)

#### Scheda Ethernet Ethernet 6:

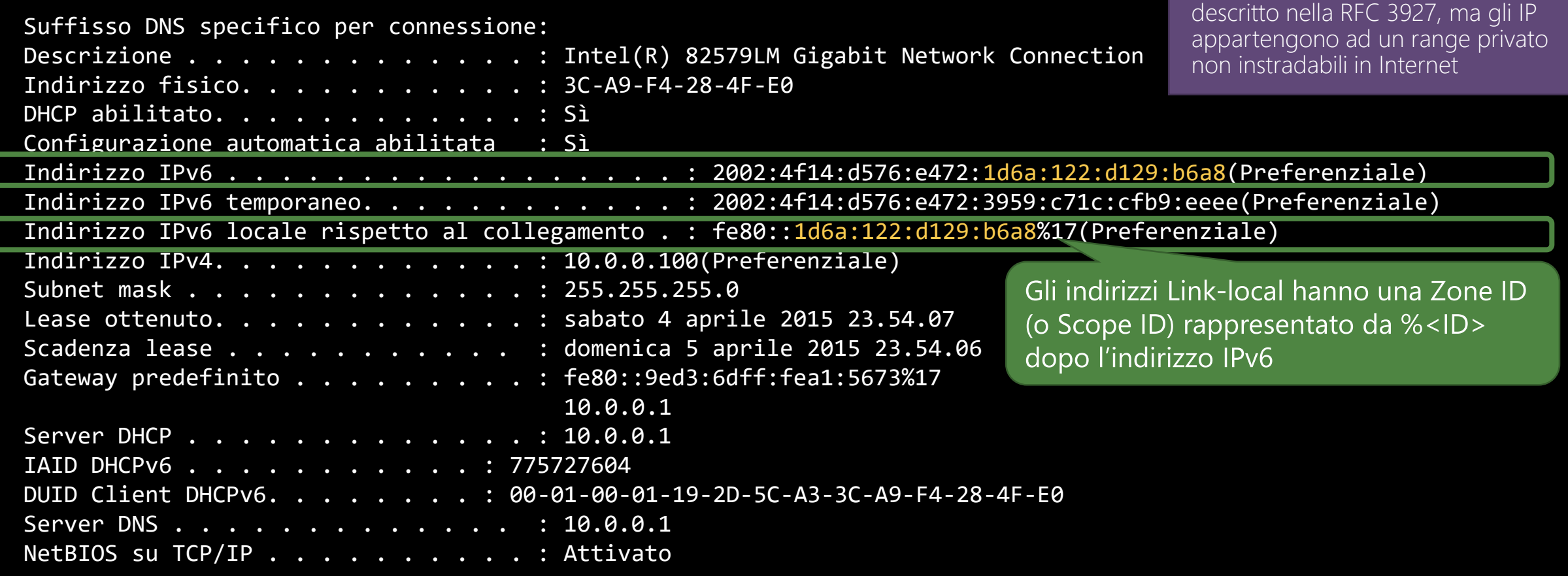

In IPv4 esiste l'APIPA (169.254.0.0/16)

StateLess Address AutoConfiguration (SLAAC): indirizzo Globale e Link-Local generati automaticamente con Interface ID randomica (Vista/2008 e succ.) o basato sul MAC (EUI-64 in XP/2003) W7/2008 R2 riutilizzano il random ID nell'indirizzo Global e nell'ULA

### Indirizzi IPv6 temporanei (RFC 4941 sec. 3.3)

Scheda Ethernet Ethernet 6:

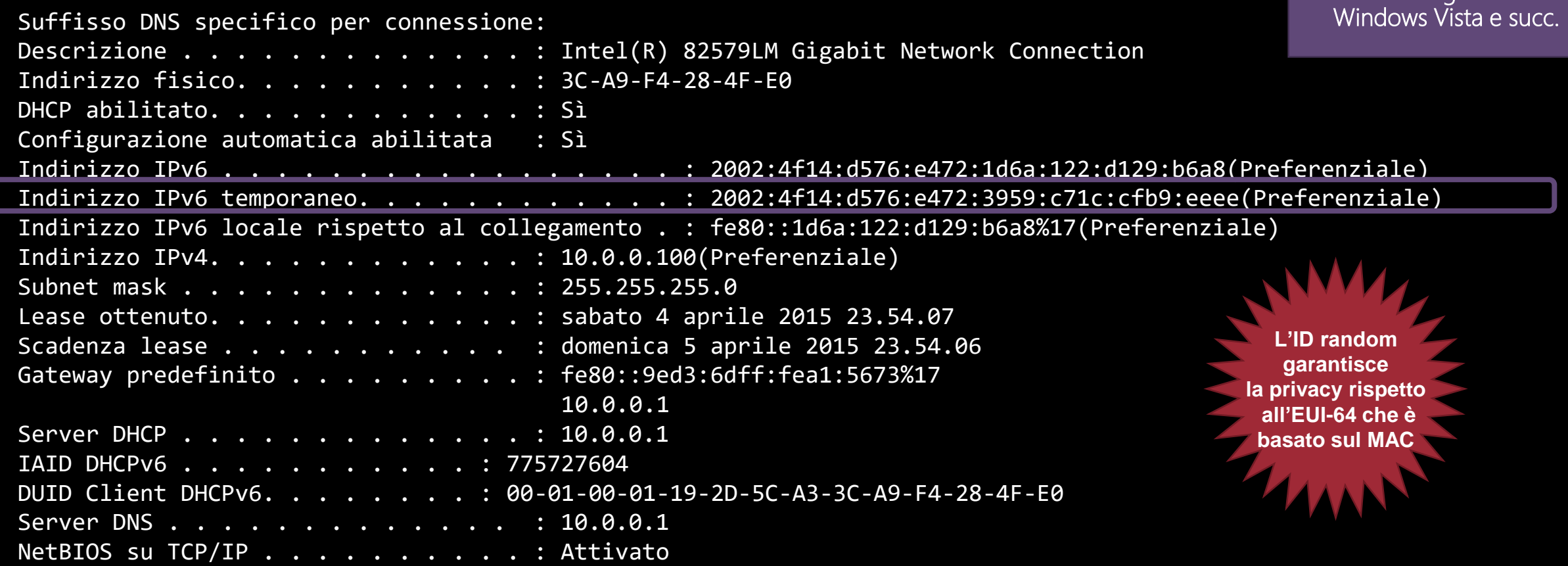

Generati negli OS Client

Indirizzo Global non viene registrato dinamicamente nel DNS dal Windows Client con una durata temporanea (7 giorni per default) Utilizzati da applicazioni client per inizializzare le comunicazioni (xes. Web browser)

## DHCPv6 (RFC 3315)

#### **Statefull**

- Router advertisements message (RA) con flag M=1 e O=1
- Indirizzo IPv6 non-link-local assegnato tramite server DHCPv6
- Opzioni assegnate tramite scope DHCPv6 (tranne Gateway)

#### **Stateless**

- Router advertisements message (RA) con flag M=0 e O=1  $\sim$
- Il server DHCPv6 assegna solo le opzioni (tranne Gateway)
- Assegnazione indirizzi IPv6 link-local e non-link-local assegnati tramite interscambio di RA Solicitation e RA con routers vicini

### Stateless Address Autoconfiguration (SLAAC)

- Router advertisements message (RA) con flag M=0 e O=0
- Assegnazione indirizzi IPv6 link-local e non-link-local assegnati tramite interscambio di RA Solicitation e RA con routers vicini

Network prefix

- DNS server(s)
- NTP server (s)
- TFTP server(s)

Lo scopo di questa modalità operativa è quello di permettere la gestione di opzioni alla

SLAAC

Option code(s)

L'impostazione del **default Gateway**  viene gestita tramite i router col processo di Router Advertisement

Il DHCPv6 non utilizza il MAC address come il DHCPv4, ma il **DHCP Unique Identifier (DUID)** unico per host e l'I**nterface Association Identifier (IAID)** unico per interfaccia

Le **IPv6 address reservation** in DHCPv6 si configurano specificando il DUID e l'IAID

In ogni caso un indirizzo IPv6 link-local viene configurato automaticamente

#### **Get-Command –Module DHCPServer**

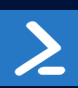

[https://docs.microsoft.com/en-us/previous-versions/technet-magazine/cc162485\(v=msdn.10\)](https://docs.microsoft.com/en-us/previous-versions/technet-magazine/cc162485(v=msdn.10))

## DNSv6 (RFC 3596)

**Supportato in WS2008 e succ.**

WW

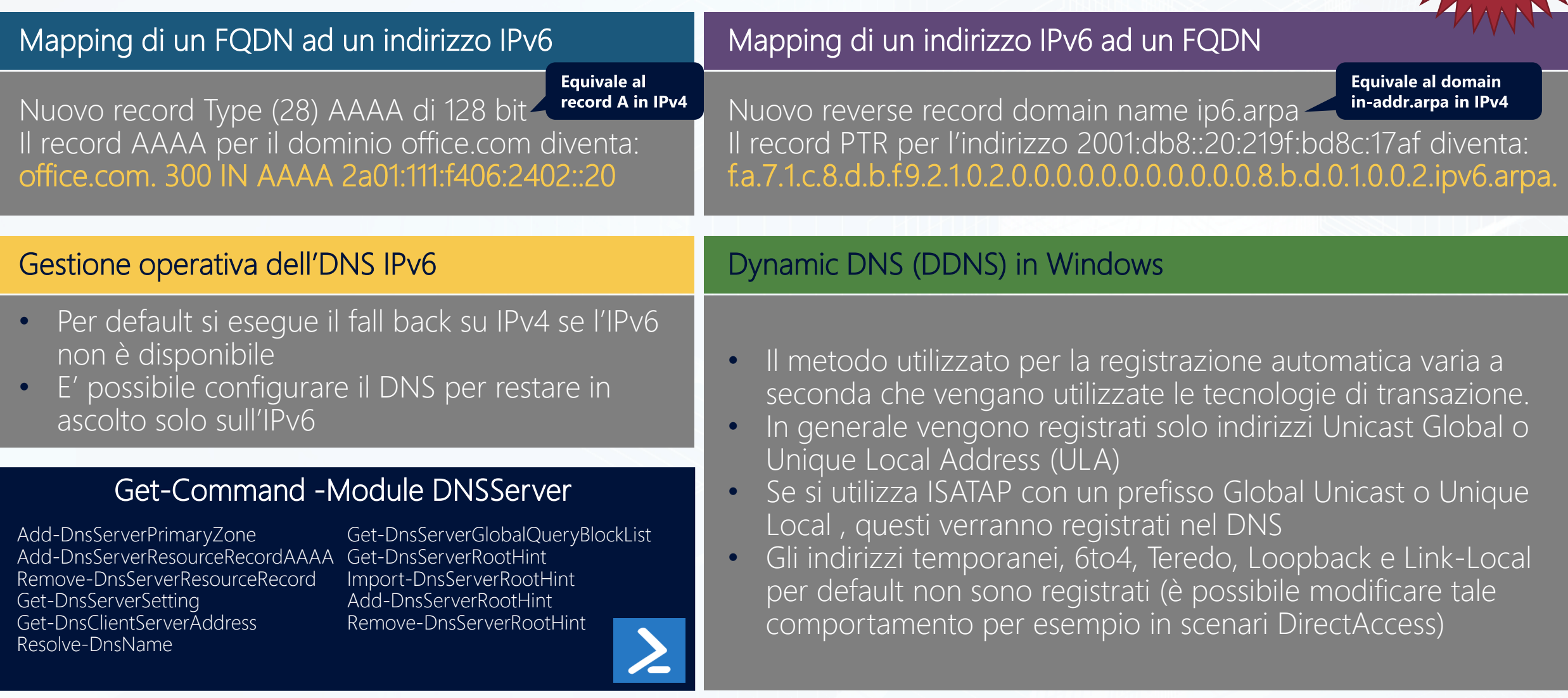

[https://docs.microsoft.com/en-us/previous-versions/technet-magazine/cc162485\(v=msdn.10\)](https://docs.microsoft.com/en-us/previous-versions/technet-magazine/cc162485(v=msdn.10))

### Altri tipi di Name Resolution

#### Link-Local Multicast Name Resolution

LLMRN esegue la risoluzione dei nomi single label per host IPv4 e IPv6 sullo stesso link locale sfruttando lo stesso formato dei pacchetti DNS

LLMRN invia messaggi Name Query Request sulla porta UDP 5355 e riceve messaggi Name Query Response sulla porta UDP 5355

I messaggi hanno uno specifico indirizzo multicast di 224.0.0.252 per IPv4 e ff02::1:3 per IPv6

LLMRN è implementato in Windows Vista e successivi

#### Name Resolution Policy Table **RFC4795 Ordine di utilizzo**

NRPT permette la gestione di speciali richieste di name resolution tramite una tabella di associazioni tra determinati DNS namespaces e specifici DNS server e configurazioni NRPT è configurabile tramite GPO o registry key

NRPT è implementato in Windows 7 e successivi

### **1** NRPT se FQDN **2** DNS se FQDN LRMRN se Single<br>Label Name **3**

NetBT se IPv4 e Single Label Name

**4**

#### IPv6 Literals

Semplice modo per specificare un hostname che permettere ad un host Windows Vista o successivo la risoluzione automatica in un indirizzo IPv6

L'hostname si costruisce partendo dall'indirizzo IPv6 sostituendo i : con il - e aggiungendo il suffisso .ipv6-literal.net *Ad esempio l'hostname dell'indirizzo 2001:470:0:11a::403e:a5c5 diventa 2001-470-0-11a--403e-a5c5.ipv6-literal.net*

## Configurazione Domain Controller in IPv6 only

#### Configurazione server Domain Controller

- Disabilitare l'IPv4
- 2. Impostare un indirizzo IPv6 statico per evitare il warning relativo alla mancanza dell'IP statico impostare un unicast Global (2000::/64), ma è possibile utilizzare anche un indirizzo unicast Unique Local Address (fc00::/64) anche se non viene riconosciuto come indirizzo fisso
- 3. Promuovere il server a Domain Controller e configurare il DHCP
- 4. Configurare l'interfaccia IPv6

# Configurare il domain controller come un advertising e forwarding IPv6 router Set-NetIPInterface -InterfaceAlias "Ethernet" -AddressFamily IPv6 -Advertising Enabled -Forwarding Enabled -OtherStatefulConfiguration Enabled - AdvertiseDefaultRoute Enabled

# Consentire l'utilizzo dei protocolli stateful

Set-NetIPInterface -InterfaceAlias "Ethernet" -AddressFamily IPv6 - ManagedAddressConfiguration Enabled -OtherStatefulConfiguration Enabled

# Disabilitazione DHCP Set-NetIPInterface -InterfaceAlias "Ethernet" -DHCP Disabled

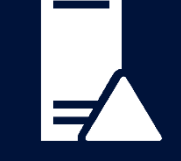

#### Configurazione client

Disabilitare l'IPv4

Eseguire join a dominio

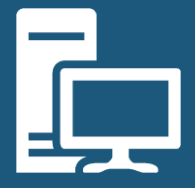

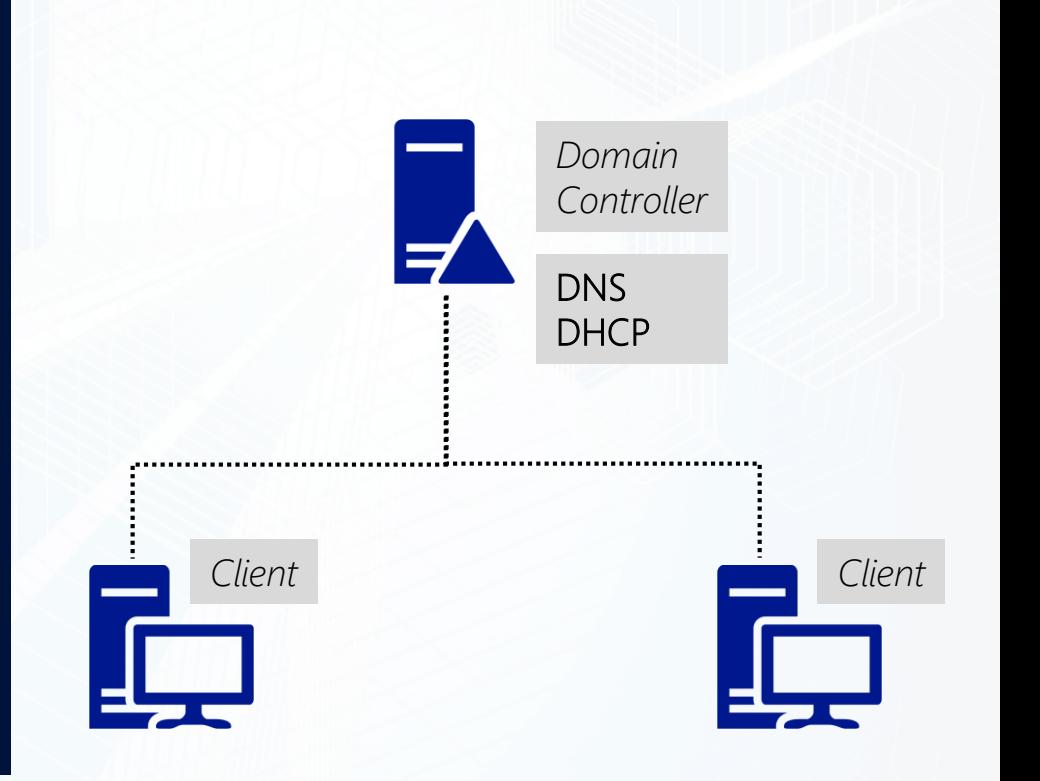

................. . . . . . . . . . . . . . . . . .  $(60)$ . . . . . . . . . . . . . . . . . . . . . . . . . . . **Code**  $\bullet$  $\odot$ **00000000000**  $600 - 600$  $\sim$ 000 . . . . . . . . . . . . .  $\bullet$ . . . . . . . . . . . . . . . .  $\sim$ 

ICT/POWER.IT

## Demo

DNSv6 e DHCPv6

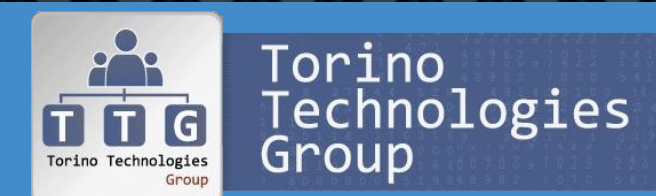

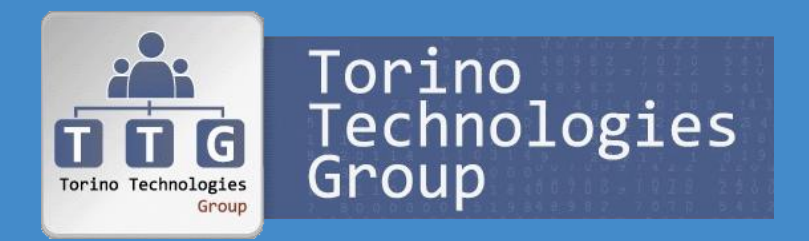

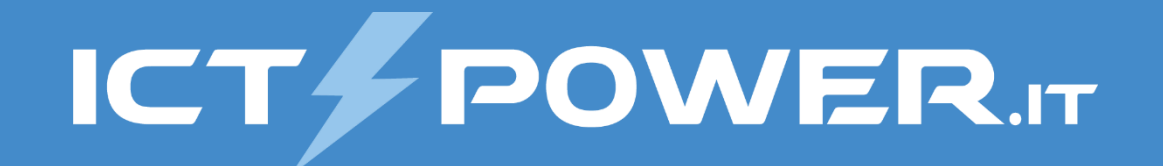

## Gestione IPv6 tramite PowerShell

Fondamenti e utilizzo del protocollo IPv6 in ambiente Windows

## Gestione semplificata dell'IPv6 e IPv4

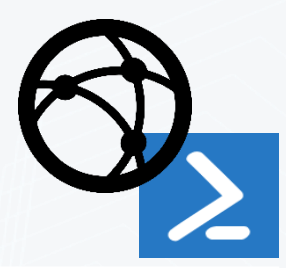

### W8/Ws2012 (PowerShell v3) introduce i cmdlet per il networking Get-Command -Module Net\*

### Non è più necessario utilizzare esclusivamente Netsh o il registry per gestire IPv6

### Due cmdlet specifici per IPV6 e due per IPv4

- Get-NetIPv6Protocol / Set-NetIPv6Protocol
- Get-NetIPv4Protocol / Set-NetIPv4Protocol

30 cmdlet relativi al TCP/IP condivisi tra IPv4 e IPv6 (-AddressFamily IPv4 o IPv6) Get-Command –Module NetTCPIP

## Panoramica cmdlets per il networking

#### Interfacce di rete (64 cmdlets)

Get-NetAdapter Set-NetAdapter Disable-NetAdapter Enable-NetAdapter Rename-NetAdapter Restart-NetAdapter

#### Indirizzamento

Get-NetIPInterface Set-NetIPInterface Get-NetIPAddress New-NetIPAddress Set-NetIPAddress Remove-NetIPAddress Get-NetIPConfiguration

#### Gestione DNS IPv4 e IPv6

Get-DnsClientServerAddress Set-DnsClientServerAddress

#### Tunneling transition technology

Get-Net6to4Configuration Set-Net6to4Configuration Reset-Net6to4Configuration Get-NetIsatapConfiguration Set-NetIsatapConfiguration Reset-NetIsatapConfiguration Get-NetTeredoConfiguration Get-NetTeredoState Set-NetTeredoConfiguration Reset-NetTeredoConfiguration

#### Routing IPv4 e IPv6

Find-NetRoute Get-NetRoute New-NetRoute Remove-NetRoute Set-NetRoute

#### IPsec IPv6 (55 cmdlets)

Show-NetIPsecRule Get-NetIPsecRule Enable-NetIPsecRule Disable-NetIPsecRule New-NetIPsecRule Remove-NetIPsecRule Set-NetIPsecRule

#### VPN IPv6

Get-VpnConnection Add-VpnConnection Remove-VpnConnection Set-VpnConnection Set-VpnConnectionProxy

### Gestione indirizzamento IPv6

# Elenco adattatori di rete, utile per ricavare l'index di una interfaccia (*NICIndex*) Get-NetAdapter # Configurazione IP di una interfaccia di rete Get-NetIPConfiguration -InterfaceIndex *NICIndex* # Elenco indirizzi IPv4 e IPv6 di una interfaccia di rete e impostazioni DNS Get-NetIPAddress -AddressFamily IPv6 -InterfaceIndex *NICIndex* Get-DnsClientServerAdress -AddressFamily IPv6

# Disabilitazione generazione indirizzo casuale sulle interfacce di rete Set-NetIPv6Protocol -RandomizeIdentifiers Disabled

# Disabilitazione generazione indirizzi temporanei sulle interfacce di rete # Restart (Disabilitazione e riabilitazione) NIC per applicare l'impostazione Set-NetIPv6Protocol -UseTemporaryAdresses Disabled Restart-NetAdapter -Name "NIC Name" -Confirm:\$false

### Impostazione e modifica indirizzi IP

# Impostazione nuovo indirizzo IPv4 New-NetIPAddress -InterfaceIndex 12 –IPAddress 10.10.1.1 -PrefixLength 24 - DefaultGateway 10.10.1.254

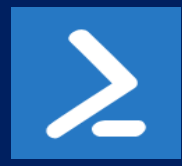

# Impostazione nuovo indirizzo IPv6 New-NetIPAddress -InterfaceIndex 12 -IPAddress 2001:0db8:cafe:0010::1 -PrefixLength 64 -DefaultGateway 2001:0db8:cafe:0010::254

# Modifica indirizzo IPv4 (non consente la modifica delle impostazioni del gateway) Set-NetIPAddress -InterfaceIndex 12 -IPAddress 10.10.2.1 -PrefixLength 24

# Modifica indirizzo IPv6 (non consente la modifica delle impostazioni del gateway) Set-NetIPAddress -InterfaceIndex 12 -IPAddress 2001:0db8:cafe:0010::2 -PrefixLength 64

### Gestione del routing

# Visualizzazione tabella di routing IPv4 e IPv6 Get-NetRoute -AddressFamily IPv4 Get-NetRoute -AddressFamily IPv6

# Rimozione routing entry relative al default gateway IPv6 Remove-NetRoute -DestinationPrefix ::/0 -Confirm:\$false

# Aggiunta routing entry IPv6 New-NetRoute -DestinationPrefix ::/0 -InterfaceIndex 12 -NextHop 2001:db8:cafe:10::253 -PublishYes -RouteMetric 256

# Denominazione di una route \$rnv6 = Resolve-DnsName -name www.cav6tf.org -type AAAA Find-NetRoute -RemoteIPAddress \$rnv6.ip6address \$rnv4 = Resolve-DnsName -name www.cav6tf.org -type A Find-NetRoute -RemoteIPAddress \$rnv4.ip4address

#### Disabilitazione tunneling transition technologies 6to4 ISATAP **Te**redo

# Disabilitazione 6to4 # Normalmente a State=Default Set-Net6to4Configuration -State Disabled

# Disabilitazione ISATAP # Disabilitato per default se non vi sono record DNS ISATAP o # indirizzi IPv4 che puntano a router ISATAP Set-NetIsatapConfiguration -State Disabled

# Disabilitazione Teredo # Normalmente a Type=Default Set-NetTeredoConfiguration -Type Disabled , 8 8 8 8 8 8 8 8 8 8 8 8 8 8 8 8 8 9 . . . . . . . . . . . . . . . . . . . . . . . . . . . . . .  $\bullet$   $\bullet$  $(00)$ **LOO** . . . . . . . . . . . .  $\ddot{\phantom{a}}$  $\odot$ **63 63** 660  $\odot$  $\odot$  $\circ$  $| \cdot \cdot \cdot |$ **63 63 63 63**  $C_2$  $\begin{pmatrix} 0 & 0 \\ 0 & 0 \end{pmatrix}$  $(00)$  $0.01$ 000000000 **as as as as**  $\bullet$ . . . . . . . . . . . . . . . .

ICT/POWER.IT

## Demo

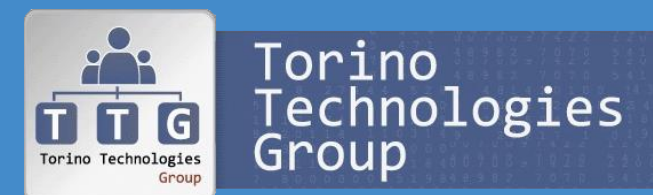

Gestione IPv6 tramite PowerShell

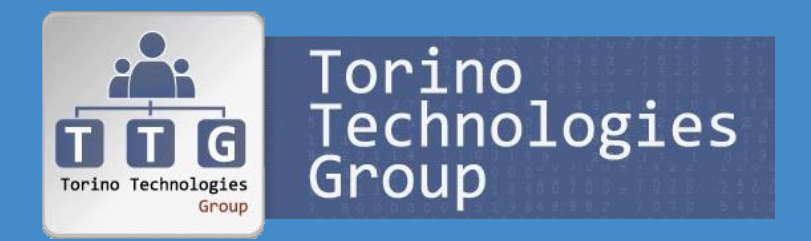

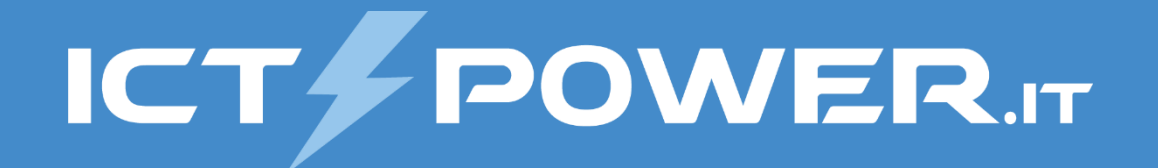

## Considerazioni sull'adozione dell'IPv6 Fondamenti e utilizzo del protocollo IPv6 in ambiente Windows

## Miglioramenti dell'IPv6

#### Prestazioni

Elaborazione pacchetti più rapida grazie all'Header semplificato (7 campi contro i 13 dell'IPv4)

#### **Scalabilità**

Indirizzamento ampliato con 128 bit assegnati in modo gerarchico

#### Estensibilità

Le extension header consentono di integrare un meccanismo estensibile per nuovi tipi di header e un routing più efficente

### QoS

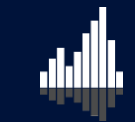

Supporto integrato del Quality of Service grazie a campo Flow Label dell'header

#### **Sicurezza**

IPSec nativo grazie all'integrazione della cifratura (ESP Encapsulating Security Payload) e dell'autenticazione (AH Authentication Header)

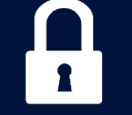

### Autoconfigurazione

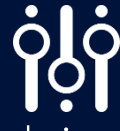

Configurazione automatica dei nodi IPv6 grazie alla Stateless Address Autoconfiguration

## Supporto a IPv6 nei prodotti e servizi Microsoft

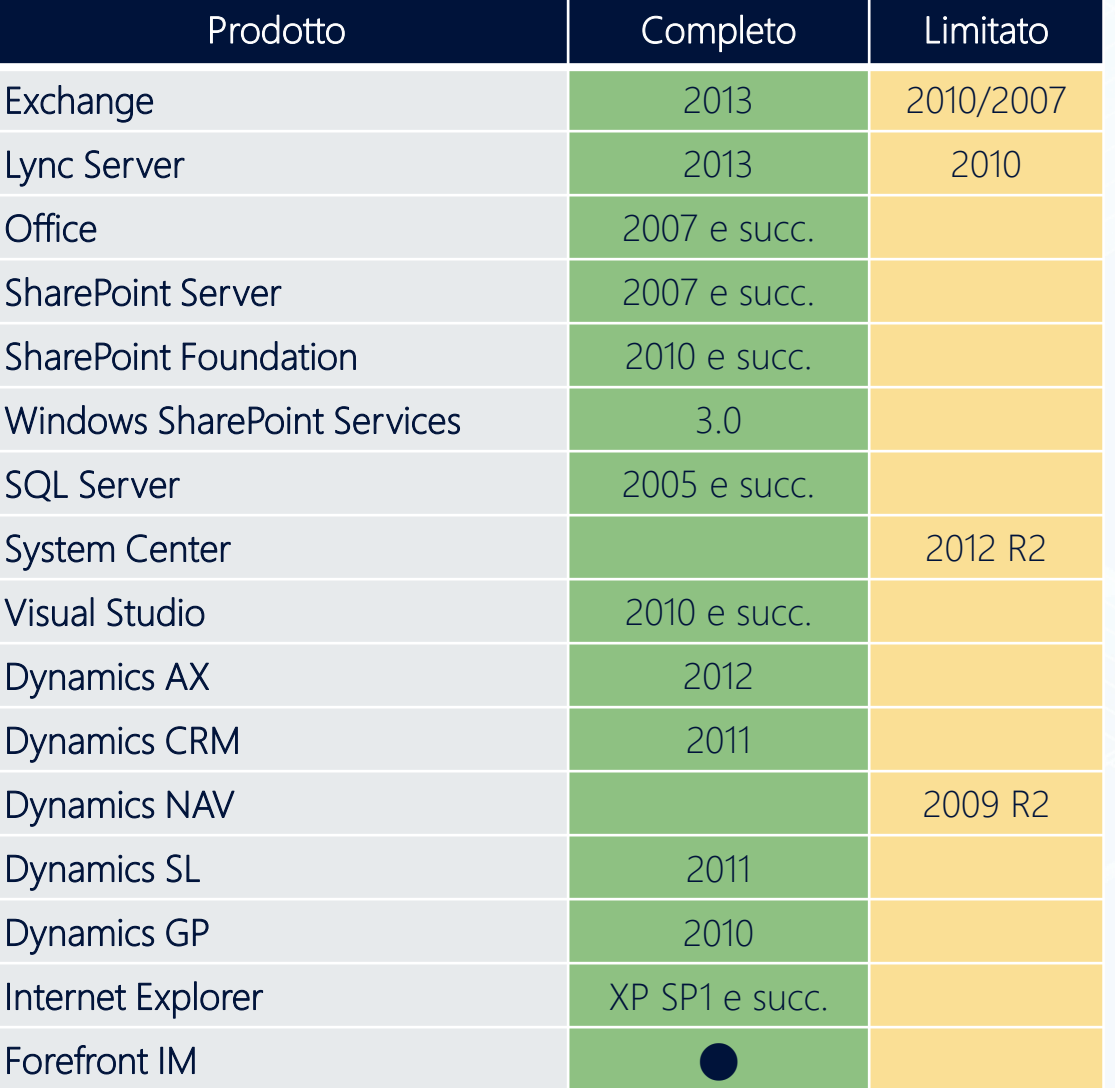

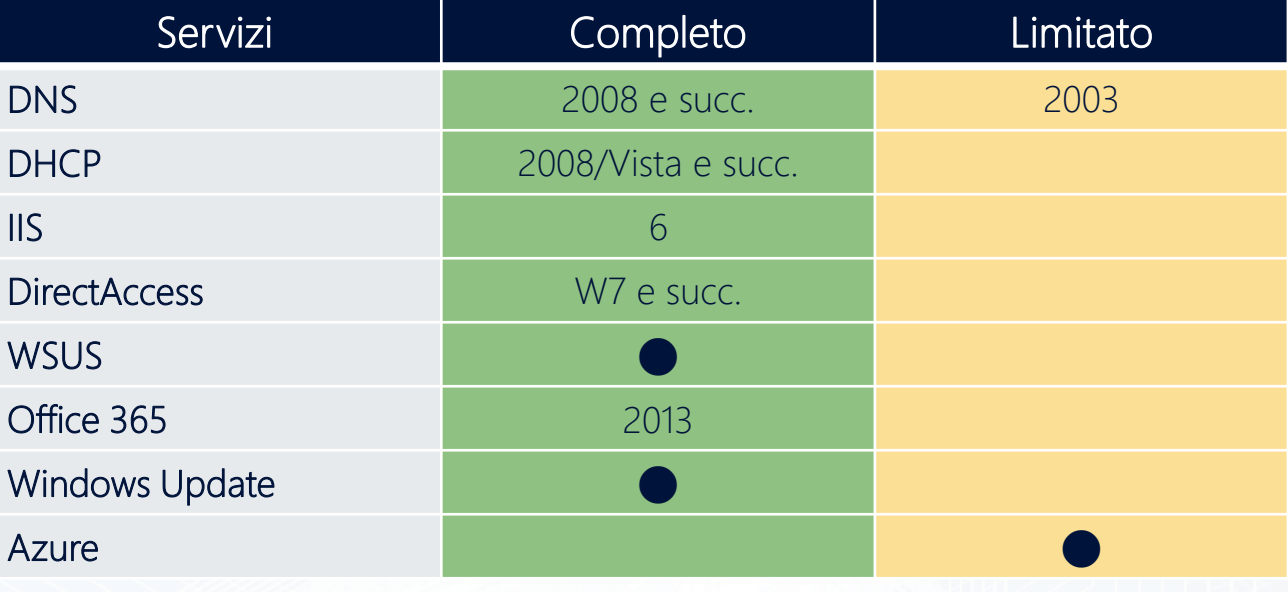

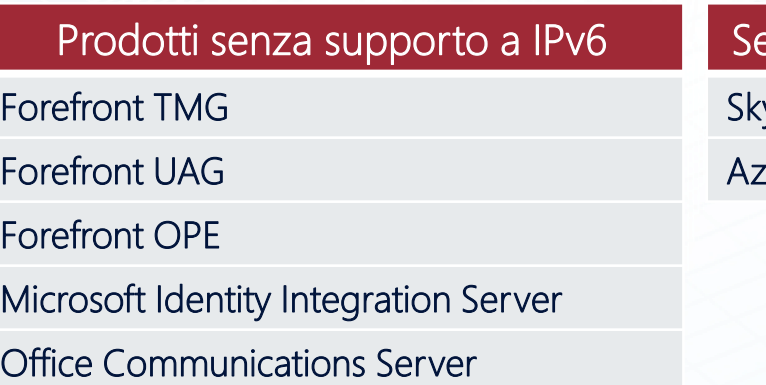

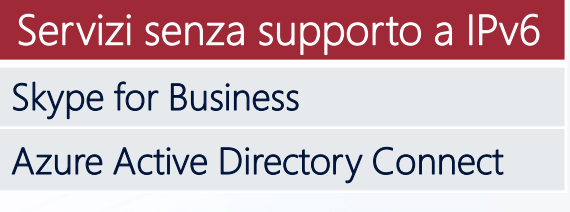

## DirectAccess in Windows 2008 R2 e Windows 7

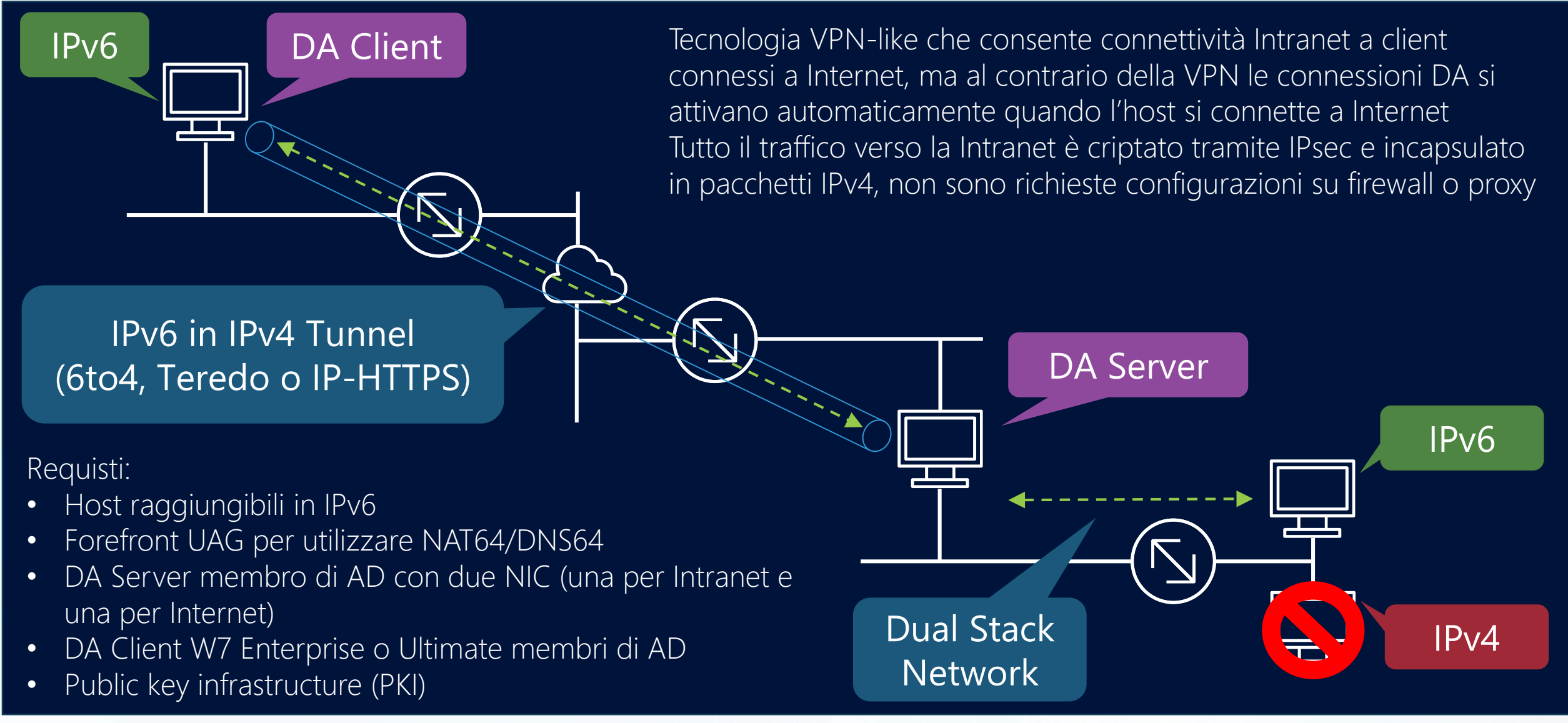

https://docs.microsoft.com/en-us/previous-versions/windows/it-pro/windows-7/dd637797(v=ws.10)

## DirectAccess in Windows 2012 e Windows 8

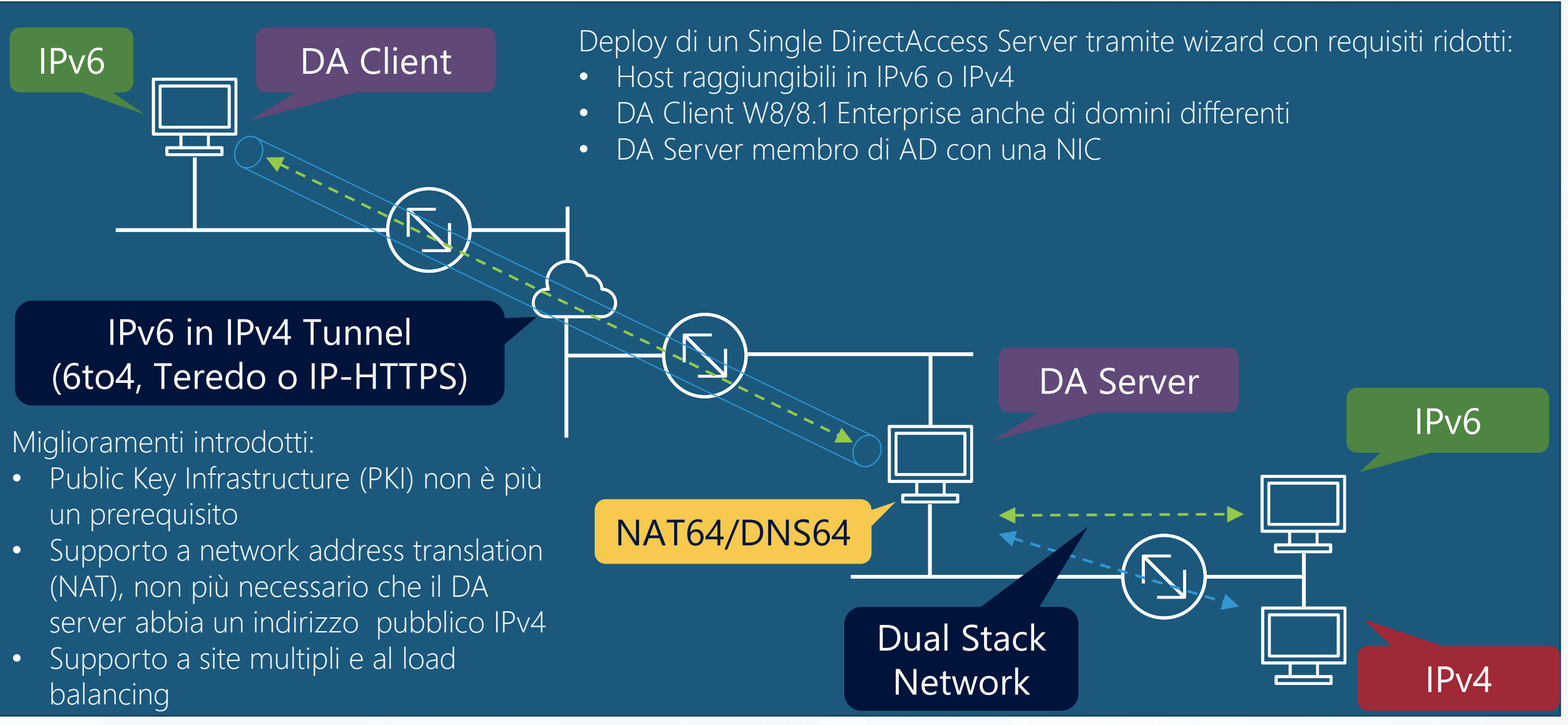

https://docs.microsoft.com/en-us/previous-versions/windows/it-pro/windows-server-2012-R2-and-2012/dn464273(v=ws.11)

### **Sicurezza**

#### Spazio di indirizzamento

Lo spazio di indirizzamento di IPv6 rende il Port-Scanning di una subnet IPv6 quasi impossibile

#### **IPSec**

L'Authentication Header rende gli attacchi Man in the middle non praticabili

#### **NAT**

L'assenza di NAT e l'addressing gerarchico rende l'anonimato più **difficile** 

#### SEND

L'utilizzo di SEND permette di evitare risposte falsificate a messaggi di Router Advertisements (RA)

#### **Firewall**

Aggiornare o sostituire i device non in grado di gestire IPv6 ed eseguire la DPI (Deep Packet Inspection)

I tunnel Teredo, 6to4 e Isatap possono essere sfruttati per attacchi di tipo cloak perché i pacchetti IPv6 appaiono come traffico IPv4

La funzionalità di cifratura dell'IPv6 può essere sfruttata per sferrare attacchi in tunnel criptati

Rivedere le rule di ingresso e uscita

Parte del traffico ICMPv6 è necessario, ma non tutto

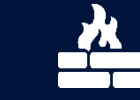

### Dual Stack

L'utilizzo contemporaneo di IPv4 e IPv6 nella rete implica un aumento dell'overhead amministrativo relativo alla sicurezza e maggiore vulnerabilità agli attacchi

#### Autoconfigurazione

L'autoconfigurazione degli indirizzi IP può essere sfruttata per definire Rogue Gateway che assegnano IP e realizzano Router IPv6 in grado di analizzare il traffico di rete

Occorre filtrare gli indirizzi interni alla LAN (site-local e multicast specifici) sugli edge routers

### Passaggi per la migrazione a IPv6

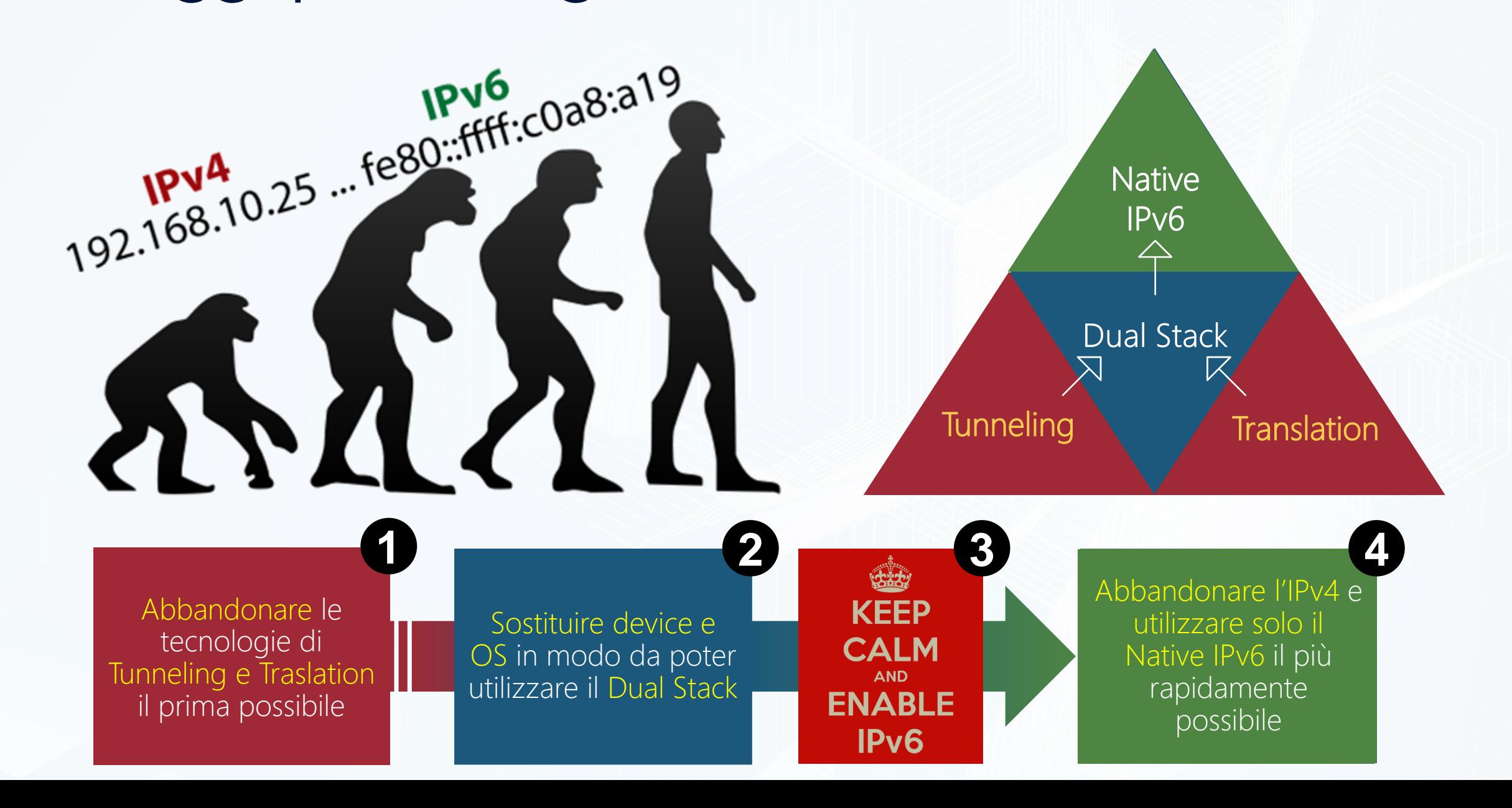

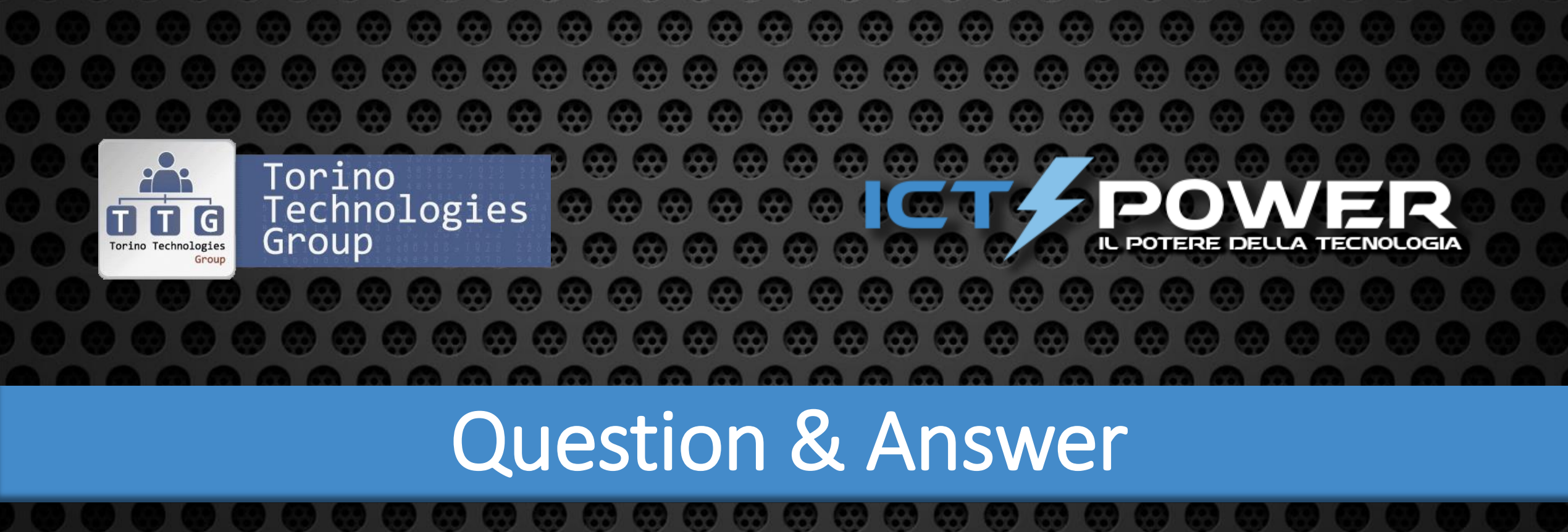